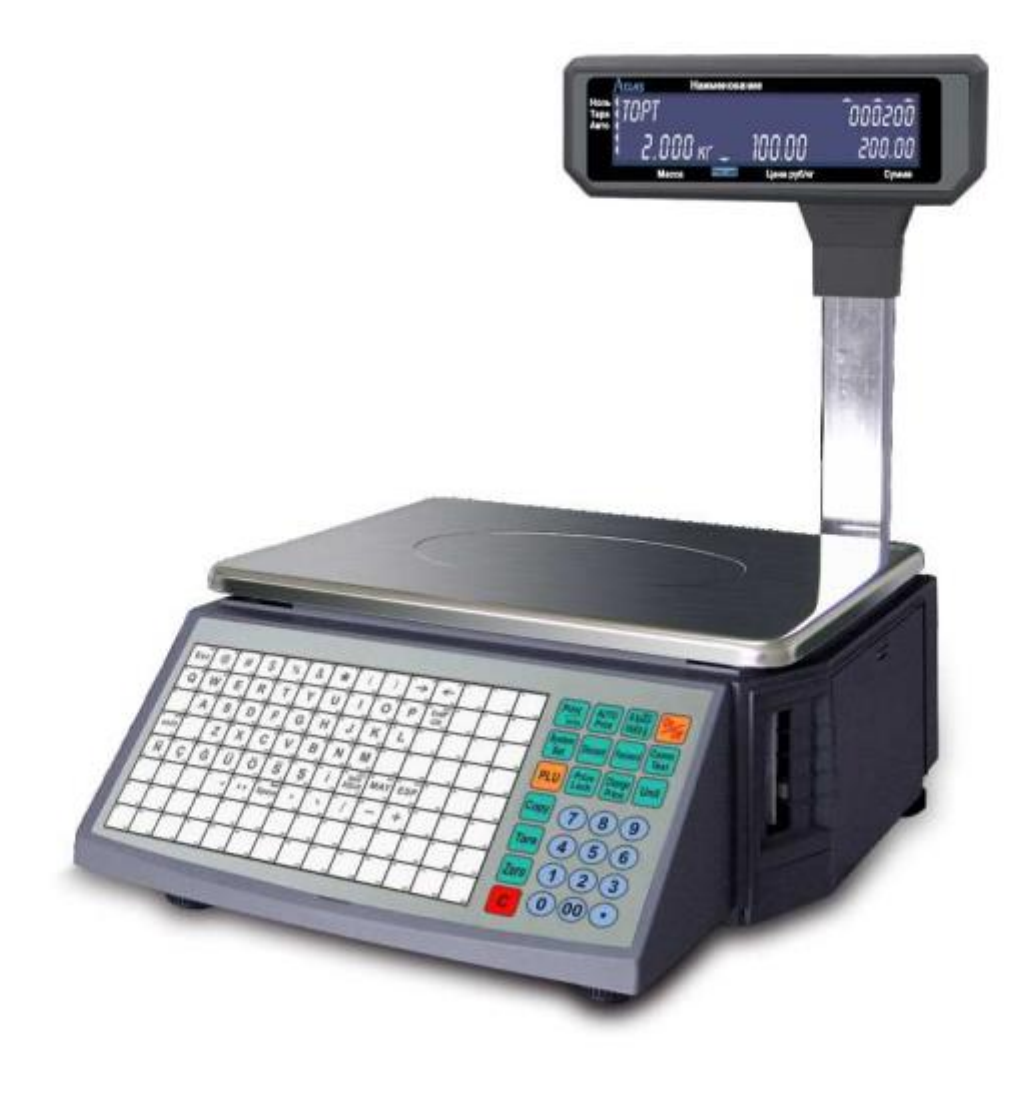

# **Электронные весы с печатью этикеток Aclas LS215-01**

# **Руководство пользователя**

# Оглавление

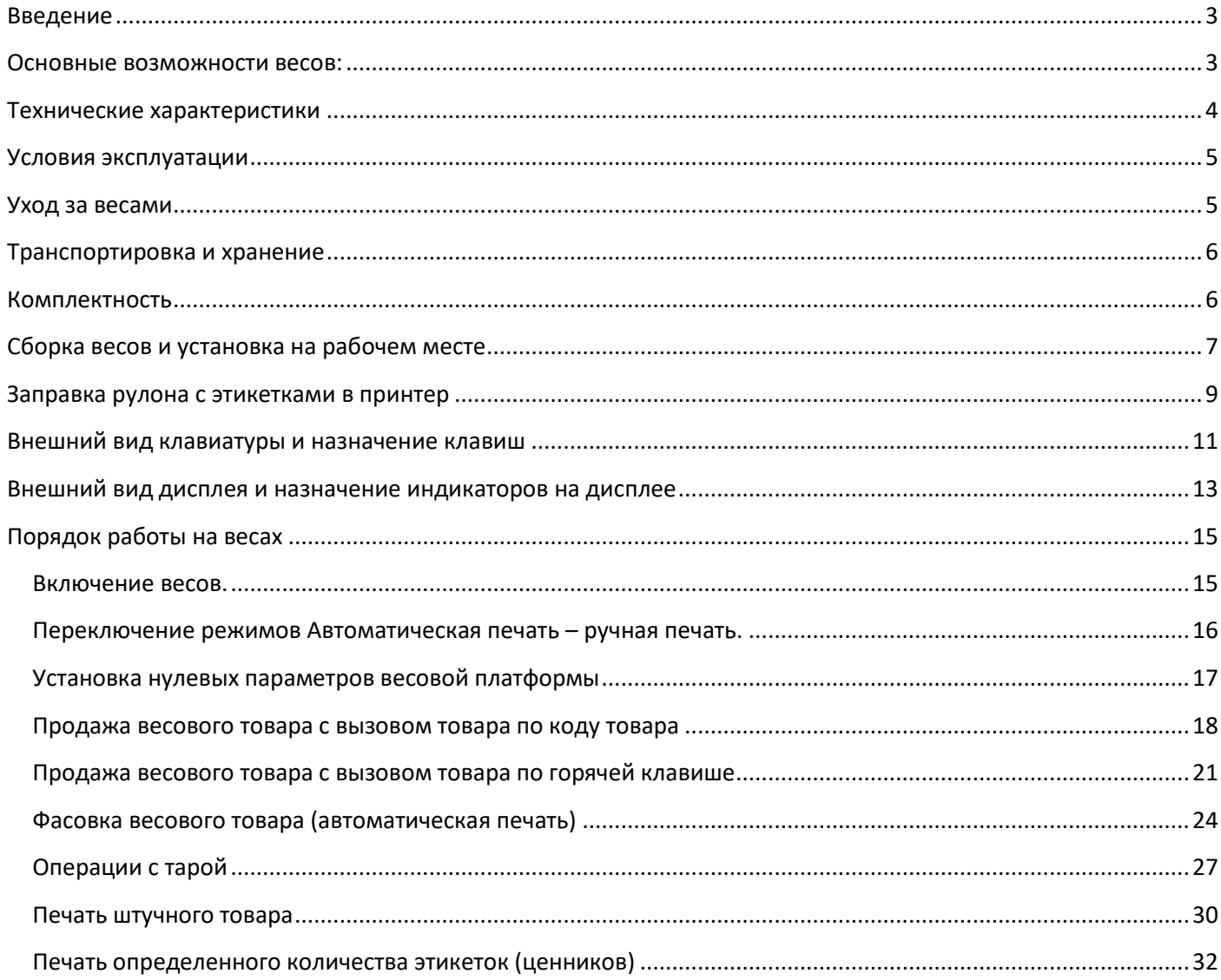

#### <span id="page-2-0"></span>**Введение**

Данная инструкция представляет собой описание процесса работы на весах с программной прошивкой версии 7.348. При возникновении вопросов по эксплуатации весов с другими версиями программных прошивок, либо других вопросов и пожеланий, обращаться в службу технической поддержки ЗАО «ЭТИМ», Санкт-Петербург по т. (812) 334-22-22 или по адресу E-SUPPORT@ETIM.RU.

Основное назначение весов - определение массы товара, вычисление его стоимости в зависимости от массы и выдача этикетки со штрихкодом. Весы позволяют хранить информацию о товарах, форматы этикеток и дополнительные сообщения. Для связи с управляющим ПК весы оснащены интерфейсом Ethernet. (IP адрес по умолчанию 192.168.1.87)

#### <span id="page-2-1"></span>**Основные возможности весов:**

- 112 клавиш прямого выбора товаров. На каждую клавишу можно назначить 2 товара (вызов нижним и верхним регистром). В итоге на прямой выбор (горячие клавиши) назначается до 224 товаров.
- Объем памяти весов позволяет загружать в весы товарную базу, содержащую более 30 000 товаров.
- База сообщений может содержать до 30 000 сообщений.
- Выбор из 30 программируемых форматов этикеток. Программное обеспечение (редактор этикеток) позволяет достаточно гибко настроить форматы этикеток.
- Форматы штрихкодов можно выбрать из предустановленного списка или использовать конструктор штрихкодов.
- Дисплей отображает как основную информацию о товаре наименование, код товара, цена, вес, стоимость, так и дополнительную информацию – тарирование, автоматическая печать, специальные настройки товара (фиксированный вес и фиксированная цена).
- Возможность работы с различными типами товаров: весовые товары (цена за грамм, 10 грамм, 100 грамм, килограмм, унцию, фунт) и штучные товары.
- Возможность задания печати копий этикетки (для маркировки партии штучного товара).
- Возможность печати этикетки со свободным назначением цены на товар.
- Тара может назначаться как вручную ввод тары взвешиванием или вводом веса тары с клавиатуры, так и заданием веса тары в настройках товара.
- Быстрый доступ к изменению цен товарной базы.
- Возможность установки паролей на различные режимы программирование весов, корректировка товарной базы, тарирование, изменение цен.
- Возможность блокировки функциональной клавиатуры работа только с клавишами прямого вызова товара (режим самообслуживания).
- Настройка различных форматов даты и времени.

# <span id="page-3-0"></span>**Технические характеристики**

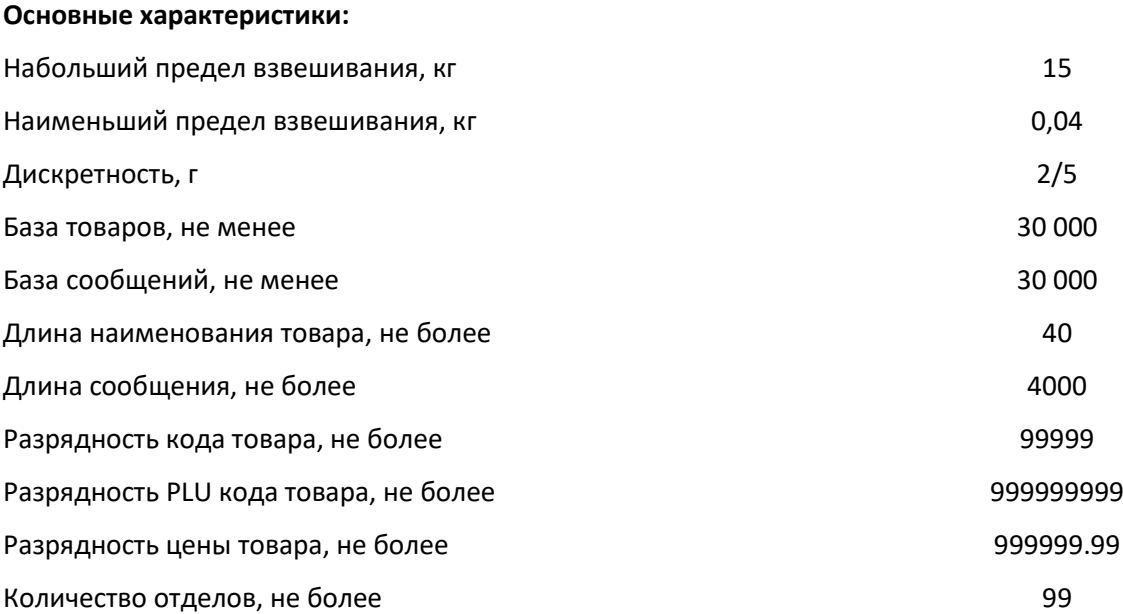

#### **Клавиатура:**

Клавиши прямого вызова товара 112 (224 при использовании регистра)

#### **Принтер:**

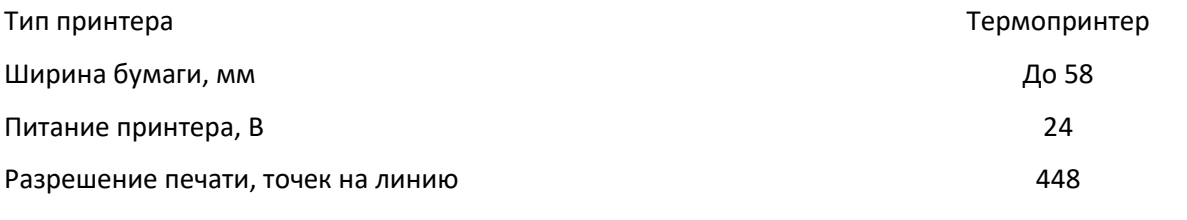

#### **Габариты:**

Весы, мм 429 Х 364 Х 478

Платформа, мм 345 Х 263

Масса, кг в 8,6

Электропитание 220В, 50Гц

Диапазон рабочих температур, гр. С Союза, при составлении по составление от 0 до +40

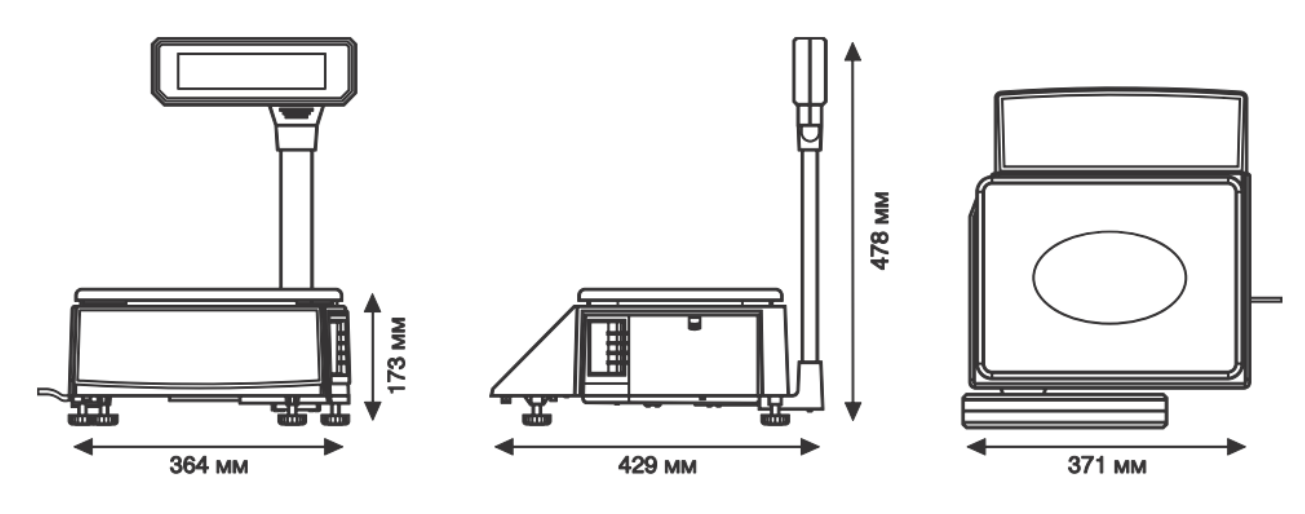

### <span id="page-4-0"></span>**Условия эксплуатации**

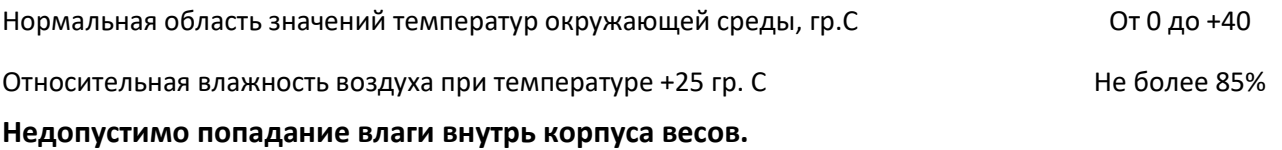

Электропитание весов может осуществляться:

От сети переменного тока с частотой 50±1 Гц при напряжении 220±10% В

**Калибровка весов должна производиться только центрами технического обслуживания.**

## <span id="page-4-1"></span>**Уход за весами**

Перед выполнением регулярных и разовых профилактических работ по очистке корпуса, платформы, клавиатуры весов, а также головки печатающего механизма, необходимо отключить весы от электрической сети.

Чистка экрана производится специальными чистящими салфетками для экранов жидкокристаллических мониторов (приобретается отдельно). Частота очистки экрана определяется визуально.

Чистка корпуса и чаши весовой платформы. Чистка корпуса от налипших этикеток происходит путем смачивания их мыльным раствором и аккуратного удаления с поверхности весов. Использовать твердые предметы для соскабливания, растворители или вещества содержащие абразивные компоненты запрещено. В случае наличия устойчивого загрязнения, (например остатки клея от прилипшей этикетки) используйте средства для очистки жидкокристаллических (LCD) экранов и мягкую безворсовую ткань.

Чистка печатающего механизма. Сам механизм очищать от пыли и грязи кисточкой и пылесосом. Печатающую головку очищать специальным чистящим инструментом. Очищать печатающую головку после каждой 4 замены рулона с этикет-лентой. В случаях несвоевременной очистки печатающей головки возможен ее преждевременный выход из строя. Механизм принтера очищать по мере надобности (определяется визуально).

При чистке головки печатающего механизма недопустимо пользоваться острыми, металлическими предметами. В качестве чистящего вещества используйте только спиртосодержащий раствор. Чистку головки производите только при отключенном питании весов. Перед включением весов необходимо убедиться, что раствор, которым производилась очистка, полностью испарился с поверхности головки.

# <span id="page-5-0"></span>**Транспортировка и хранение**

Допускается транспортировка весов всеми видами крытого транспорта в упаковке, со снятой чашей.

Транспортировка и хранение производится в горизонтальном положении при штабелевании не более 7 штук по вертикали.

После транспортировки и хранении при отрицательных температурах перед распаковкой весы должны быть выдержаны при нормальной температуре не менее 6 часов.

Хранение весов в одном помещении с кислотами, реактивами и другими активными веществами, которые могут оказать вредное влияние на них, не допускается.

# <span id="page-5-1"></span>**Комплектность**

- Весы LS215-01
- Сетевой шнур электропитания
- Съемная чаша
- Дисплей со стойкой

# <span id="page-6-0"></span>**Сборка весов и установка на рабочем месте**

#### **Установка весов производится на ровной устойчивой поверхности**

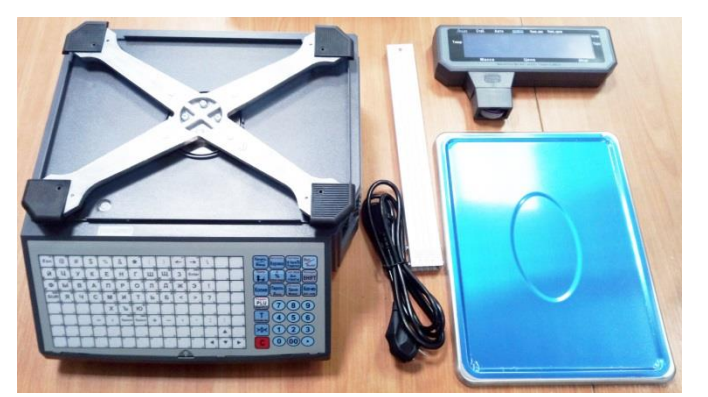

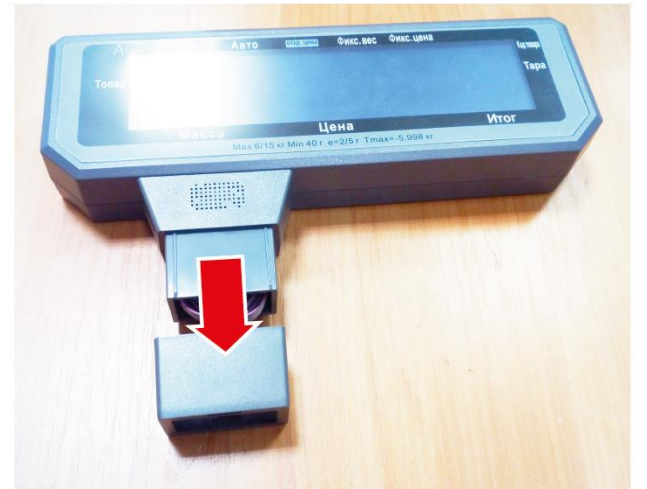

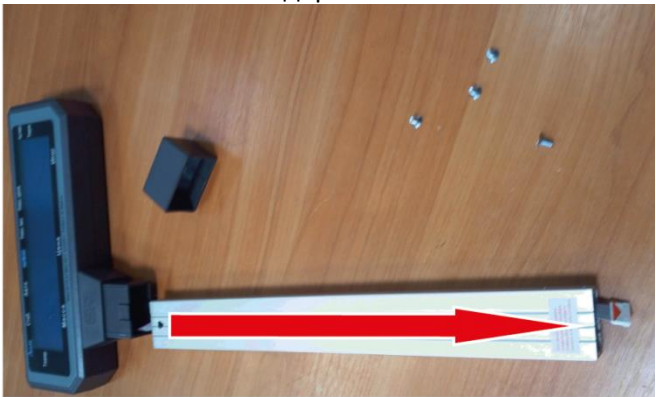

5.Пропустите шлейф дисплея сквозь стойку 6.Вставьте стойку в корпус дисплея

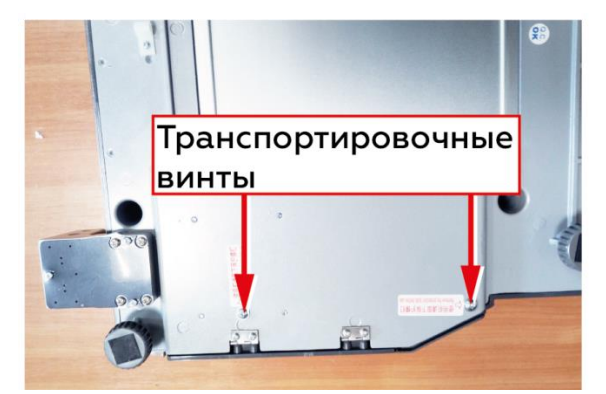

1.Распакуйте все части весов 2.Удалите транспортировочные винты

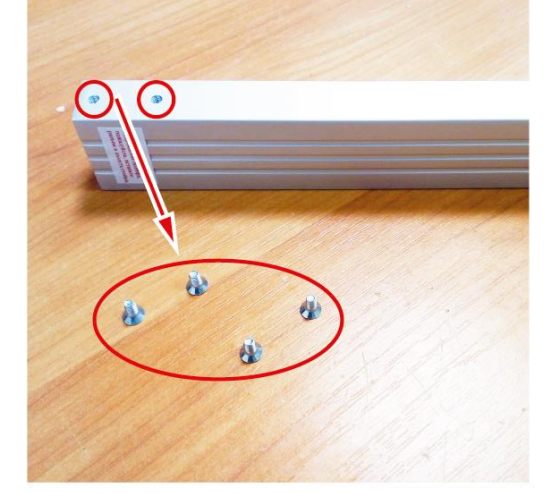

3.Снимите держатель стойки 4.Выкрутите винты крепления стойки

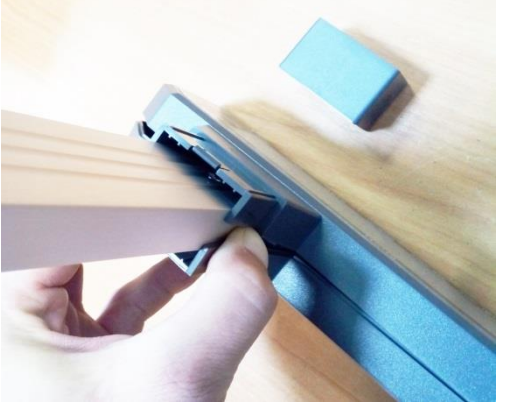

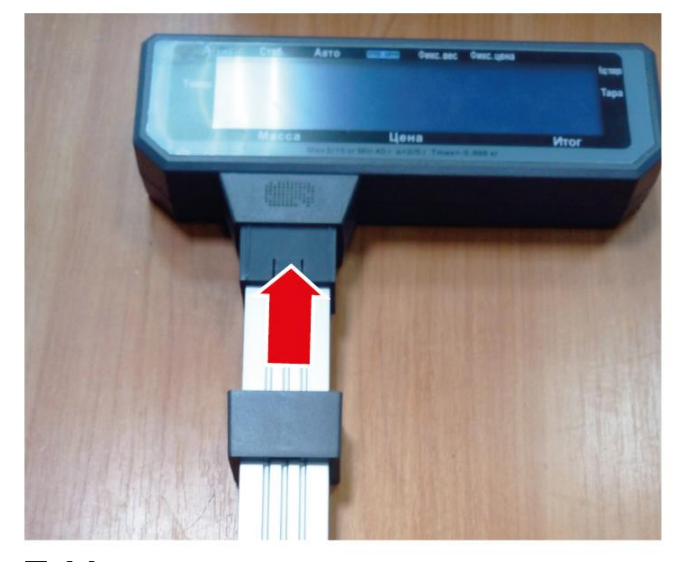

7.Установите держатель стойки дисплея 8.Соедините разъемы шлейфа дисплея

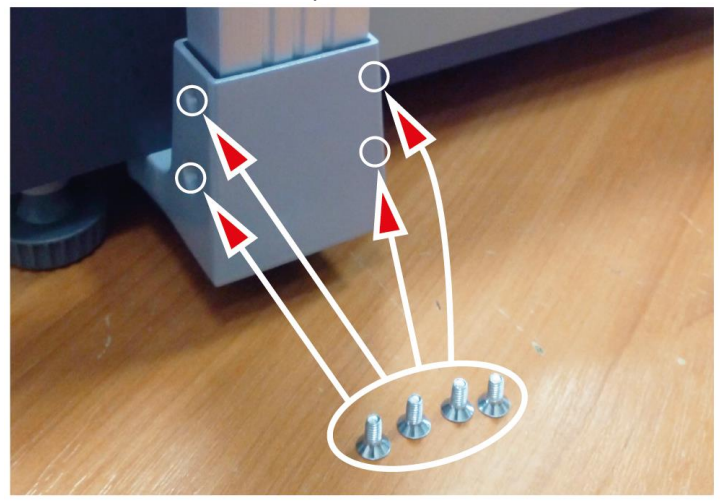

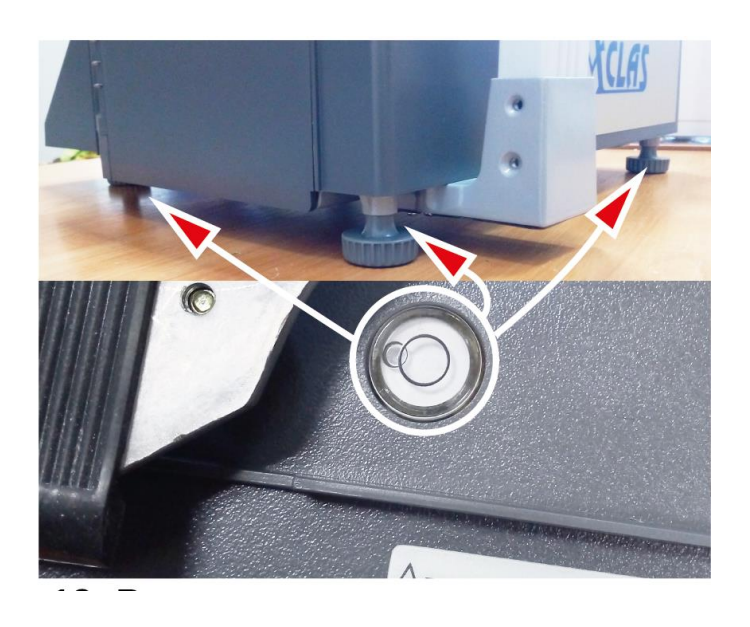

11.Выставьте весы в горизонтальное положение по уровню. Все ножки должны касаться стола.

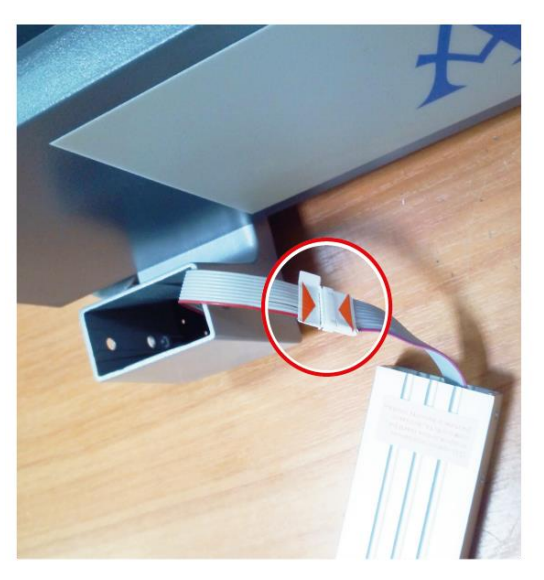

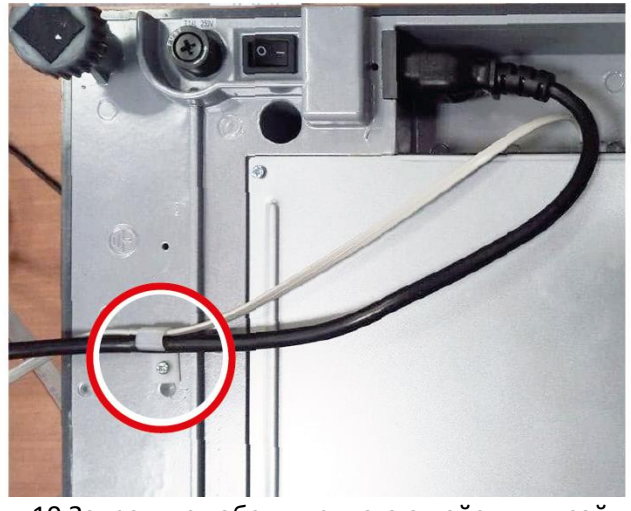

9.Закрепите стойку винтами 10.Закрепите кабели прилагающейся клипсой

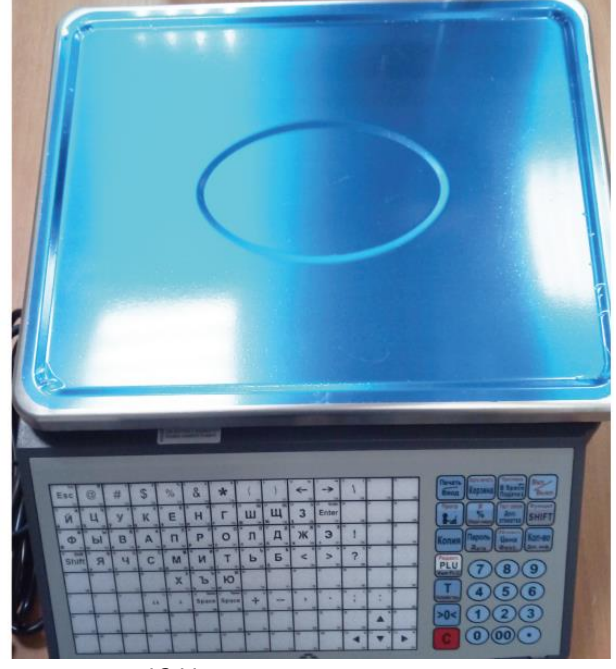

12.Установите весовую чашу

# <span id="page-8-0"></span>**Заправка рулона с этикетками в принтер**

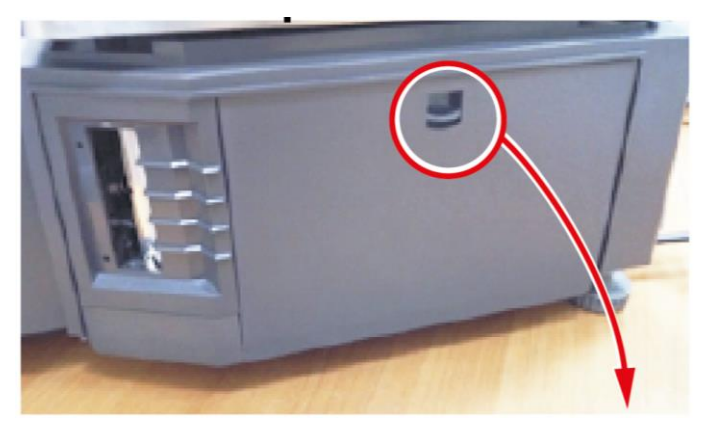

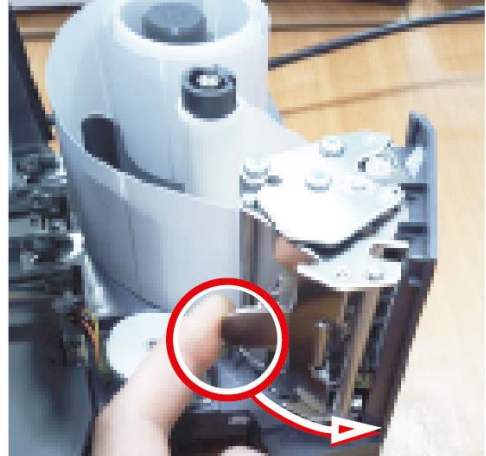

3.Открыть прижимной механизм термоголовки 4. Заправьте рулон с этикетками

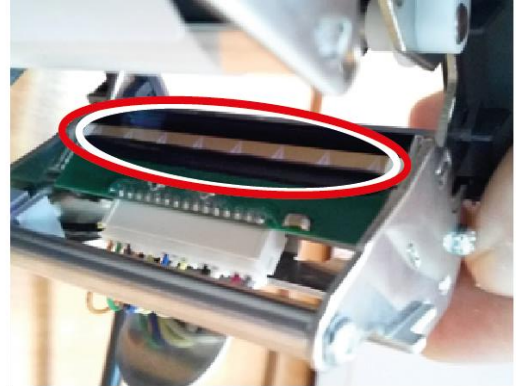

5.Провести визуальный осмотр термоголовки. При необходимости провести чистку.

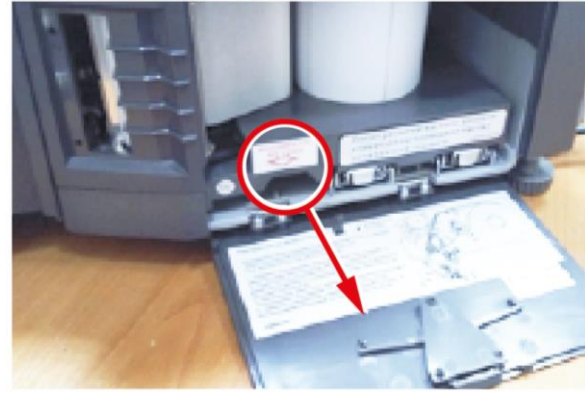

1.Нажать на рычаг и открыть крышку 2. Выдвинуть печатающий механизм

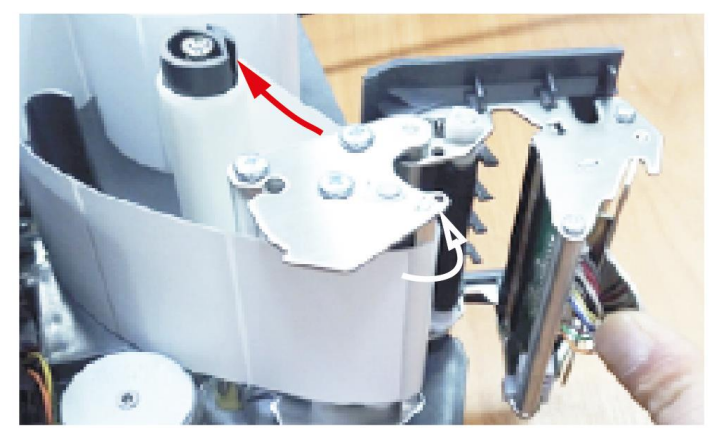

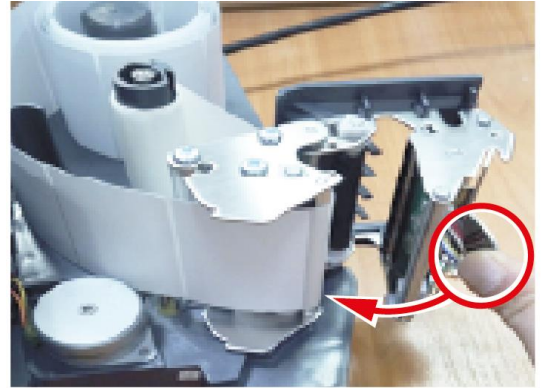

6.Закрыть прижимной механизм печатающей термоголовки

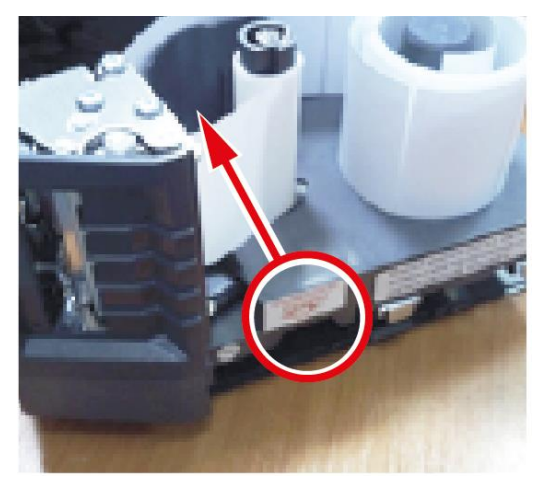

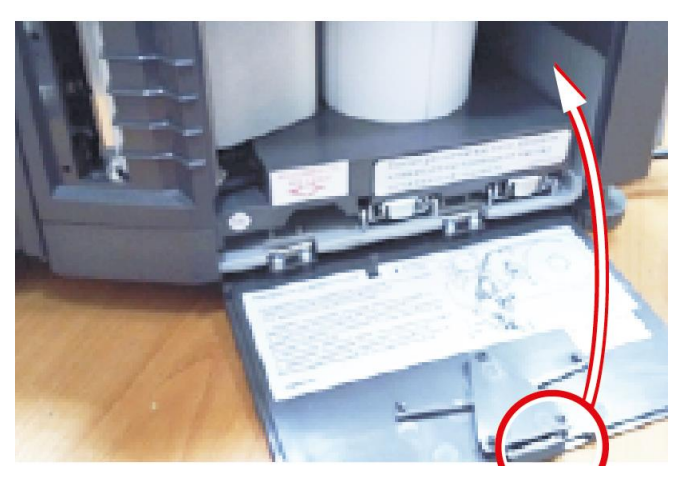

7.Задвиньте печатающий механизм 8.Закройте крышку печатающего механизма

#### **Схематичное изображение печатающего механизма и направления заправляемой ленты:**

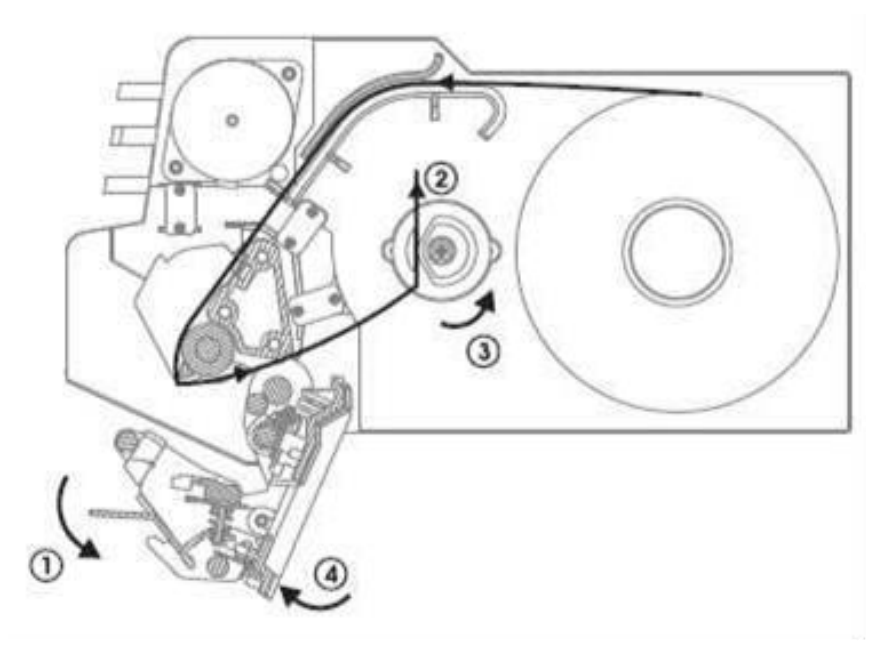

- 1. Направление открытия прижимного механизма термоголовки.
- 2. Направление заправки ленты на смотчик.
- 3. Направление прокрутки смотчика.
- 4. Направление закрытия прижимного механизма термоголовки.

## **Внимание!**

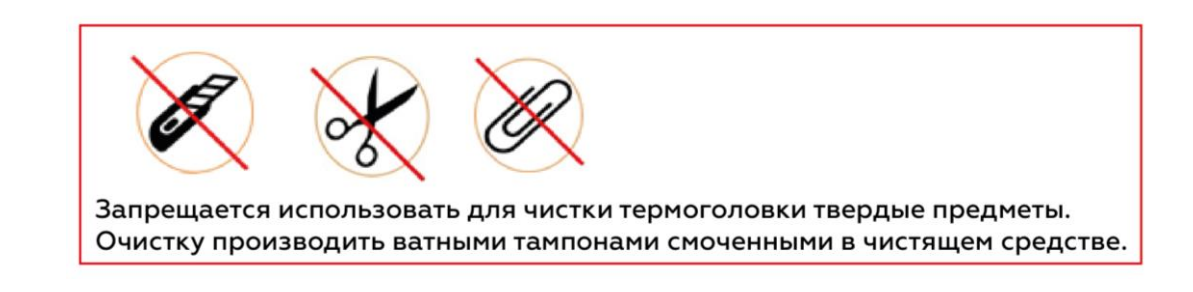

# <span id="page-10-0"></span>**Внешний вид клавиатуры и назначение клавиш**

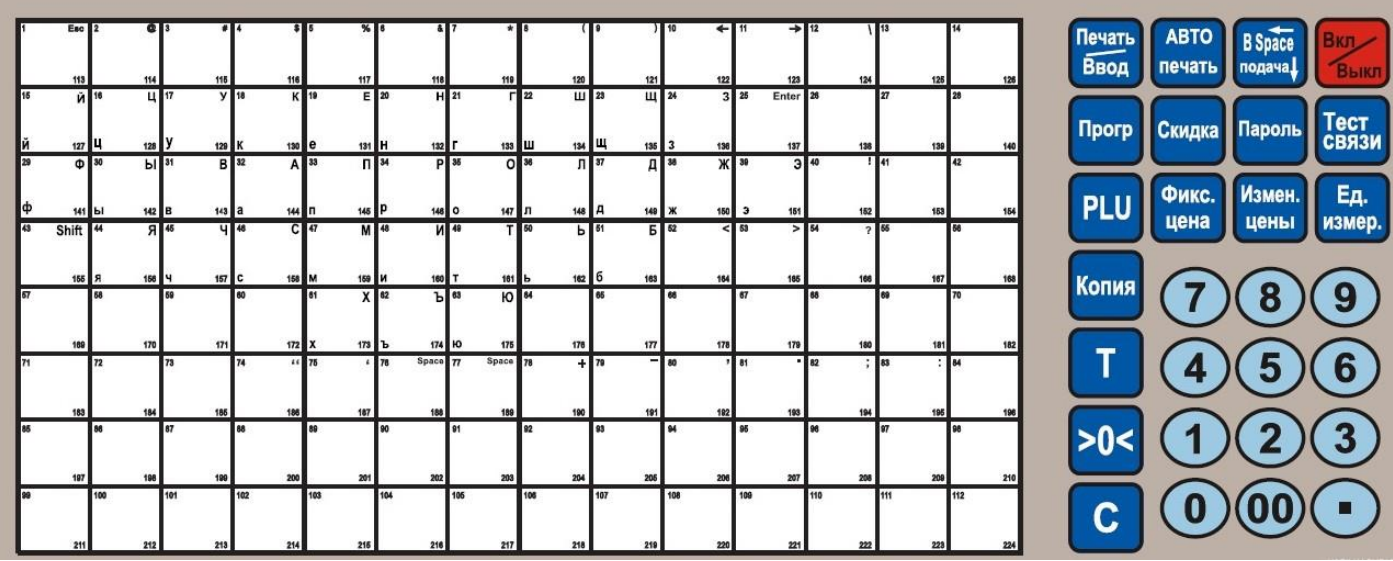

Клавиатура состоит из двух частей:

**Левая часть клавиатуры** – клавиши быстрого доступа к товарам (горячие клавиши). В режиме настроек левая часть клавиатуры используется для ввода текстовой информации и для перемещения по пунктам меню: клавиша 10 – переход на предыдущий пункт меню, клавиша 11 – переход на следующий пункт меню.

**Правая часть клавиатуры** – функциональная клавиатура. Часть клавиш имеет двойное назначение. Срабатывание определенной функции происходит либо по короткому нажатию, либо по длительному удержанию клавиши.

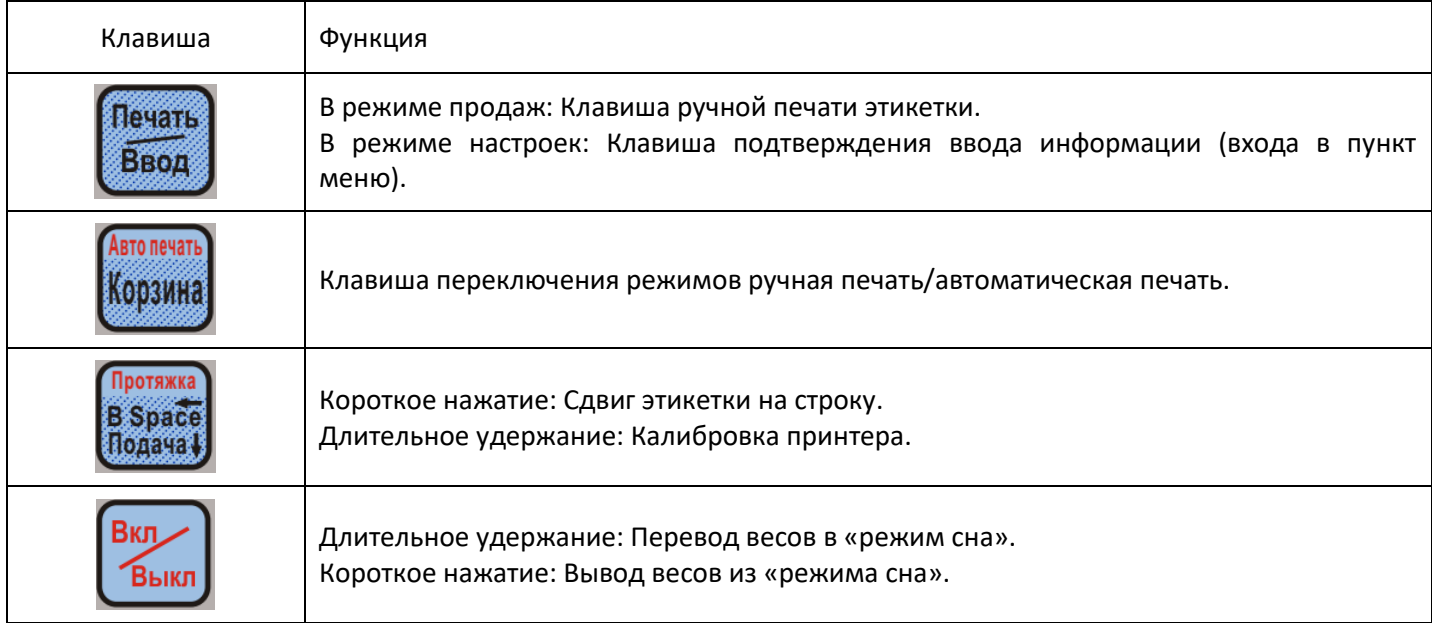

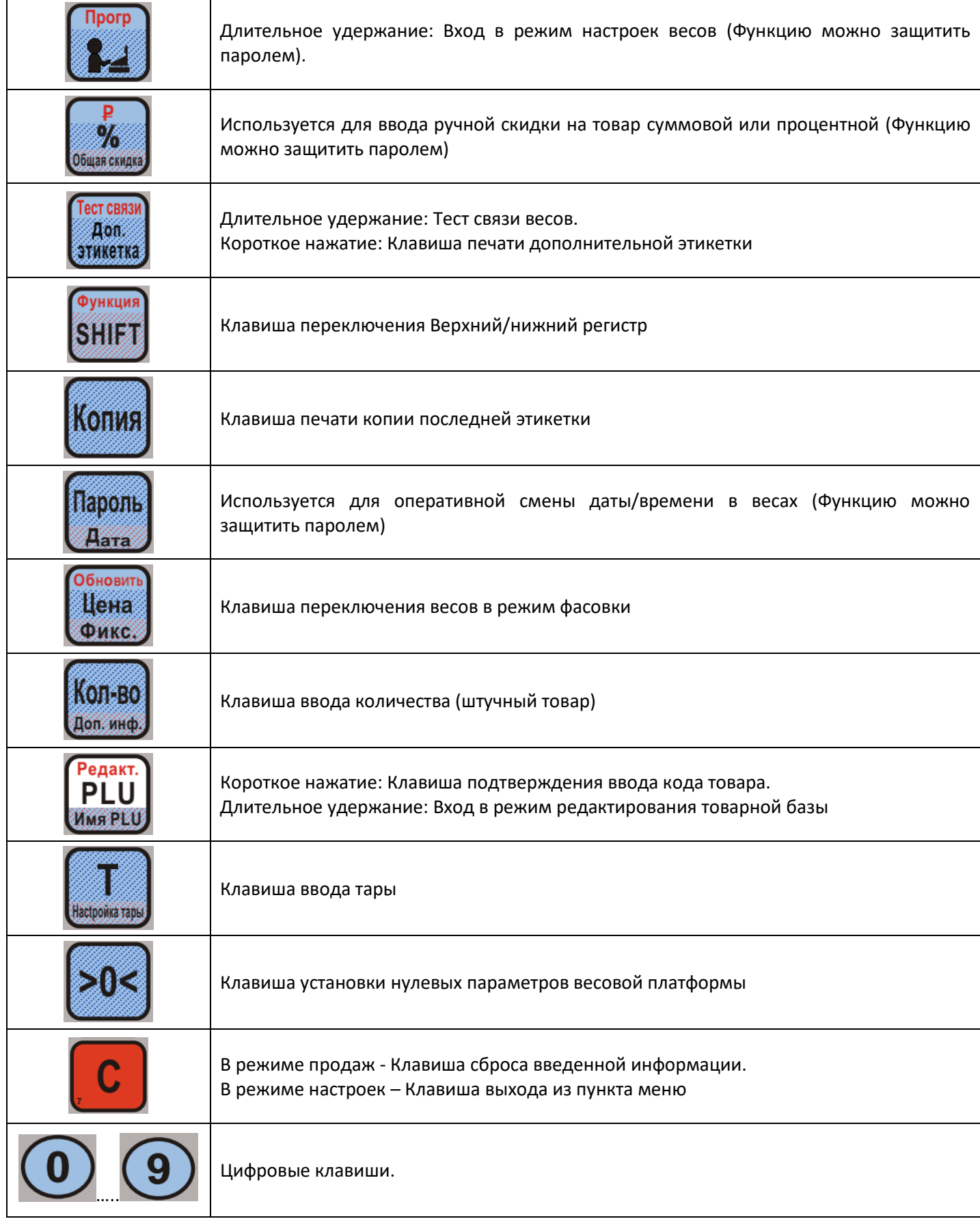

# <span id="page-12-0"></span> **Внешний вид дисплея и назначение индикаторов на дисплее**

В режиме продаж дисплей выводит следующую информацию о товаре:

- Наименование товара
- Код товара
- Вес
- Цена товара
- Итоговая стоимость товара

Кроме того на дисплее может отображаться дополнительная информация:

- Индикатор стабильности показания веса
- Индикатор автоматической печати
- Индикатор режима фасовки товара
- Индикатор нулевого показания веса
- Индикатор наличия введенной тары
- Масса введенной тары

#### **Расположение информации на дисплее:**

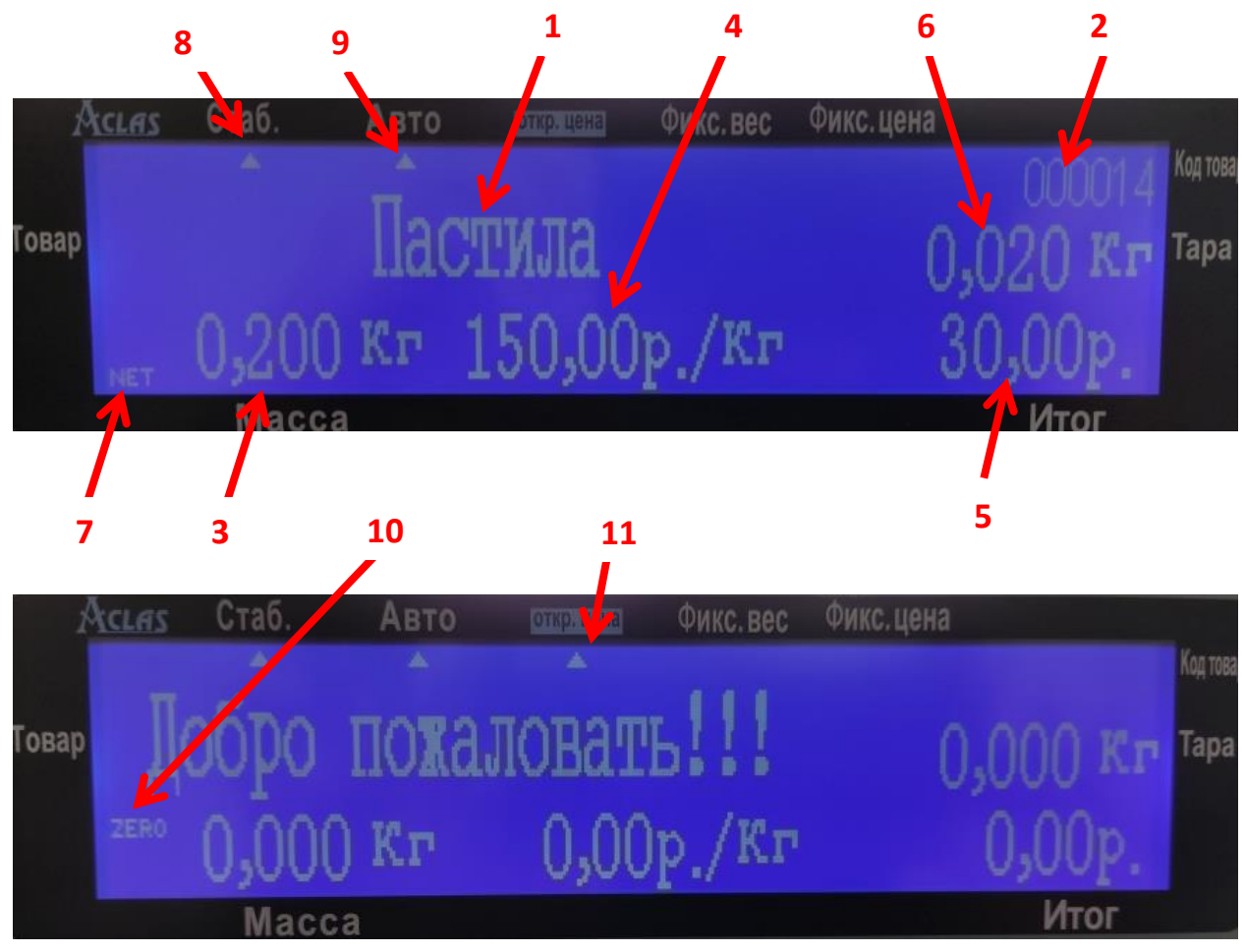

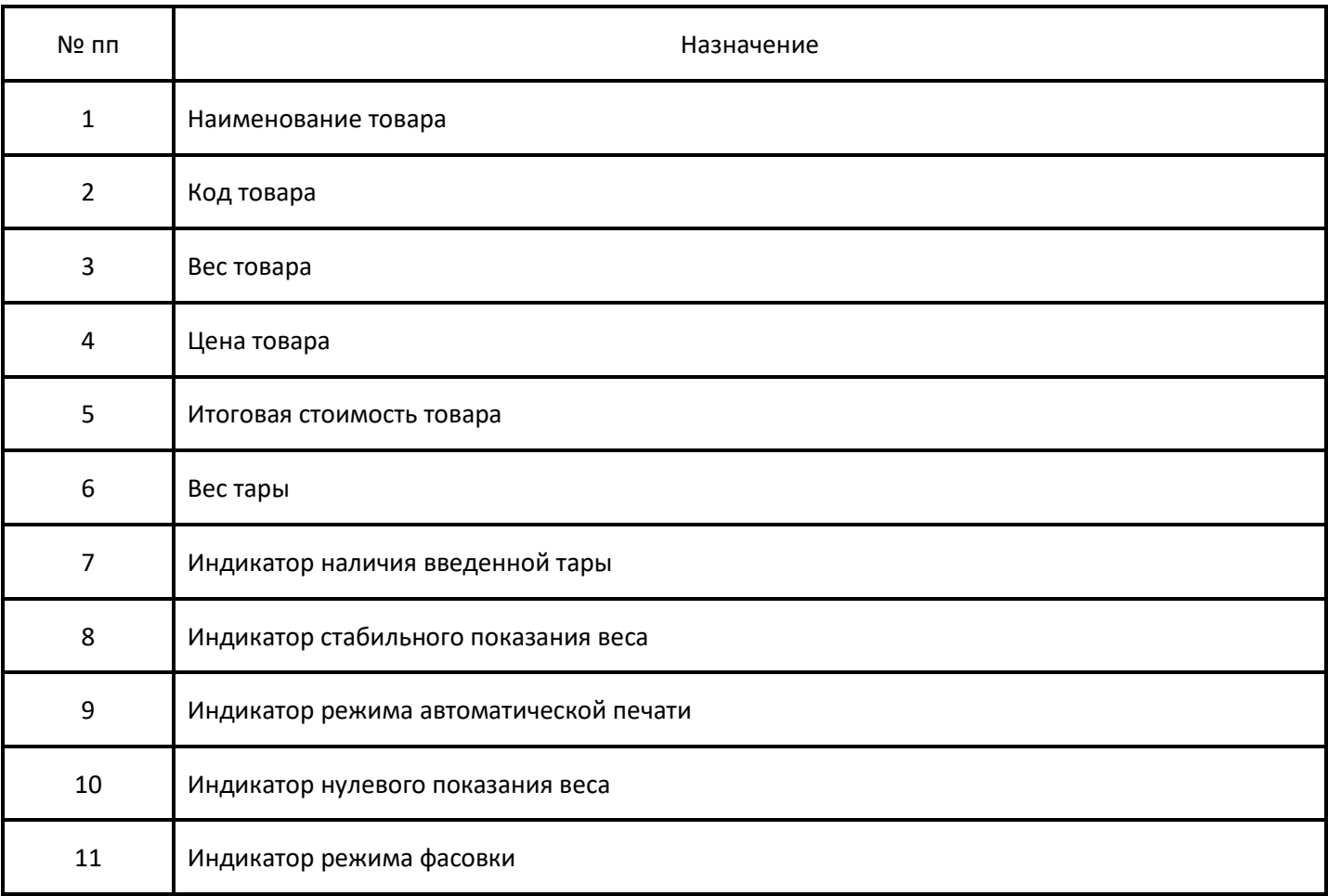

# <span id="page-14-0"></span>**Порядок работы на весах**

#### <span id="page-14-1"></span>**Включение весов.**

После сборки весов можно приступать к первому запуску. Вставьте вилку весов в розетку с напряжением электрического питания 220 вольт. Перед подключением весов к электрической сети, убедитесь, что выключатель весов находится в положении выключено.

Выключатель расположен на нижней части корпуса весов с левой стороны. Выключатель имеет два положения:

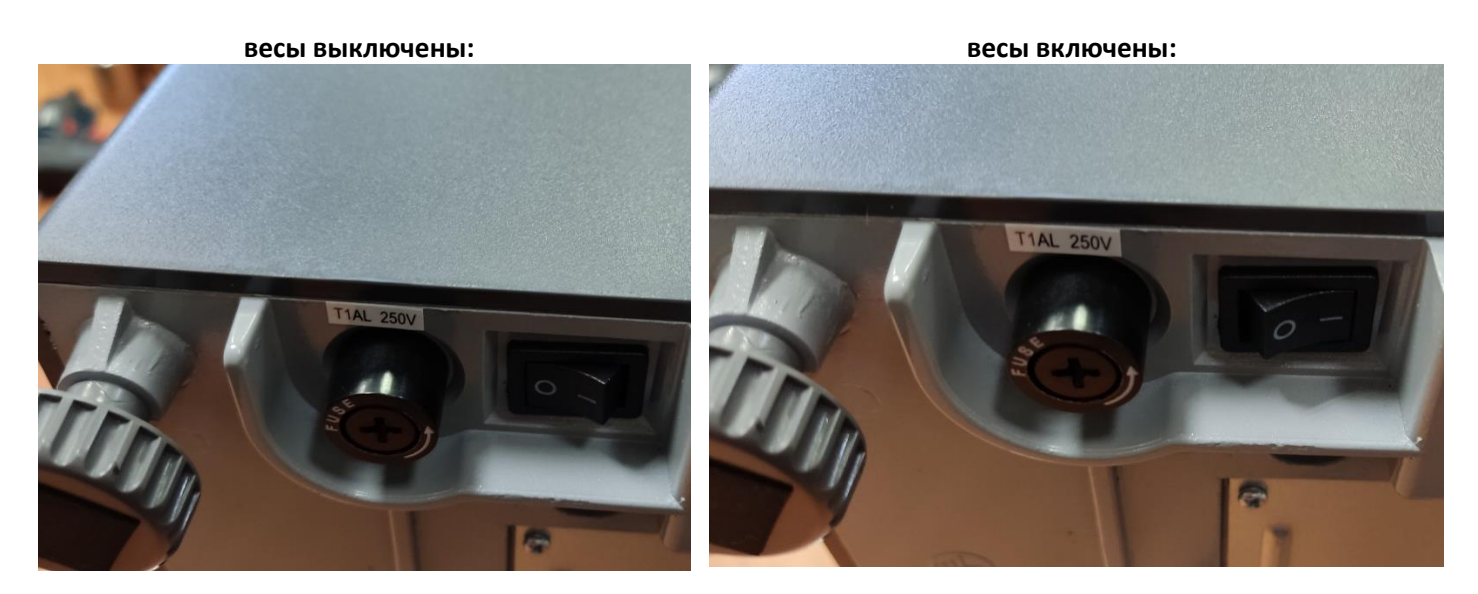

При включении, весы произведут тест принтера, при этом будет выпущена пустая этикетка. На дисплее, в процессе загрузки, отобразится информация о текущем IP-адресе весов:

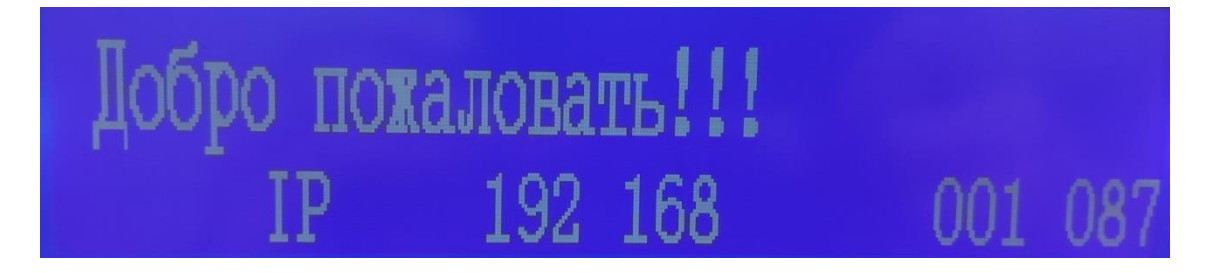

По окончании загрузки на дисплее отобразится начальная информация:

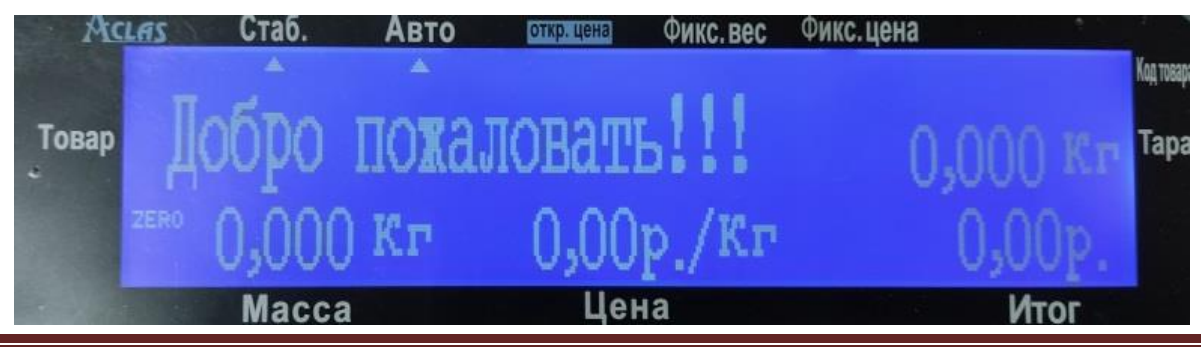

### <span id="page-15-0"></span>**Переключение режимов Автоматическая печать – ручная печать.**

Весы могут работать в двух режимах печати: **автоматическая печать** и **ручная печать**. При автоматической печати после ввода кода товара весы автоматически печатают этикетку. При ручной печати после ввода кода товара требуется нажатие клавиши **печать/ввод** для печати этикетки.

#### **Смена автоматической печати на ручную печать:**

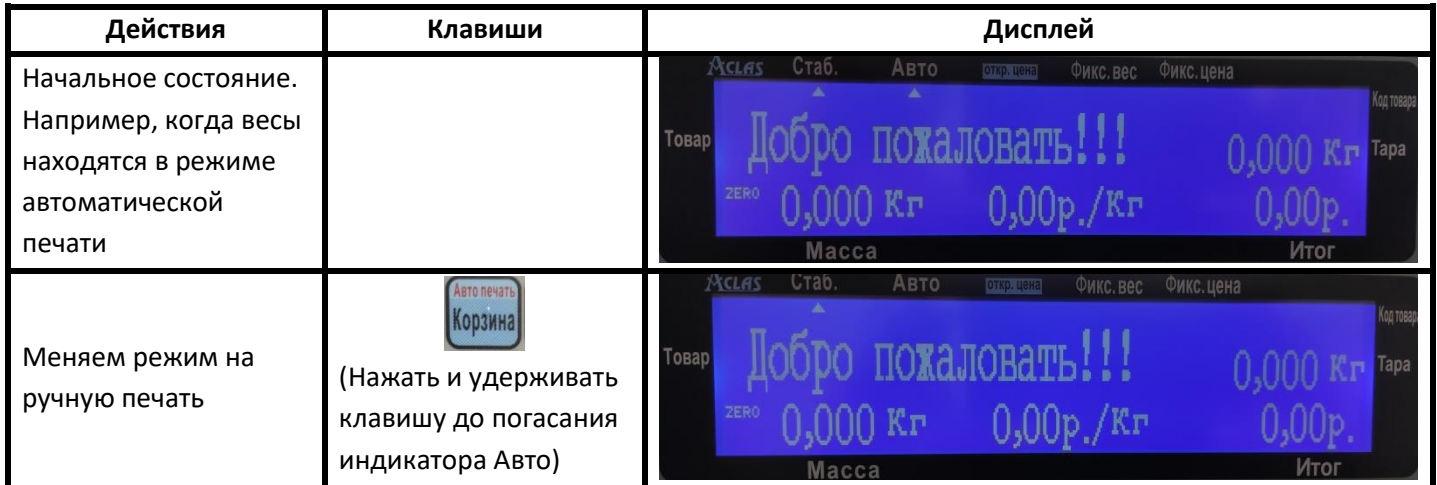

#### **Смена ручной печати на автоматическую печать:**

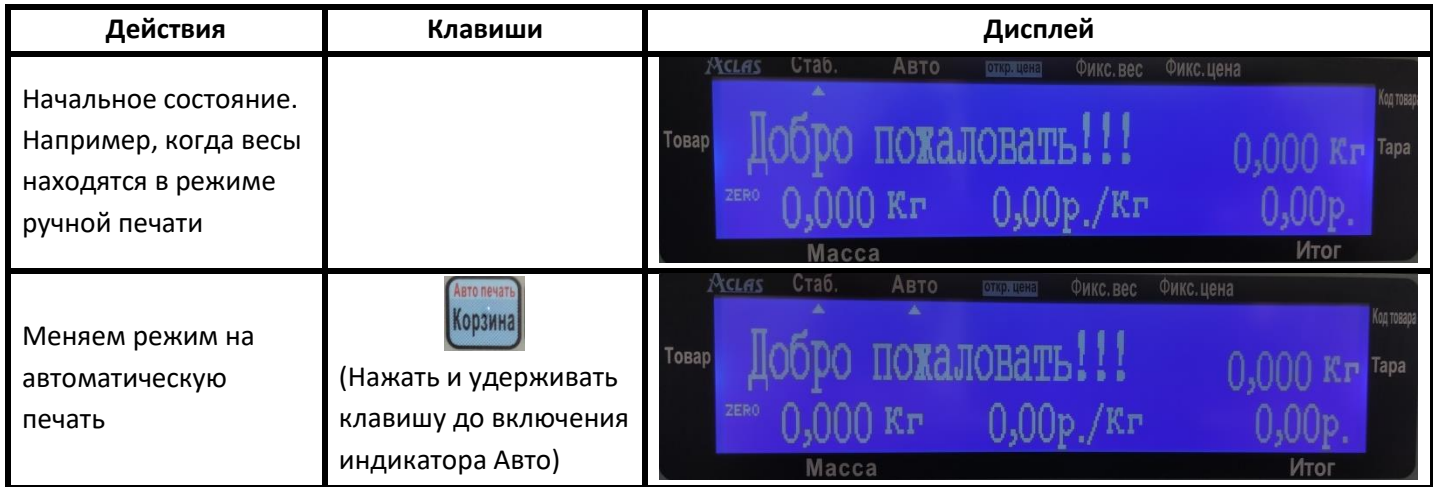

## <span id="page-16-0"></span>**Установка нулевых параметров весовой платформы**

Возможна ситуация, когда при пустой весовой платформе весы показывают не нулевой вес. Для установки нулевых параметров весовой платформы требуется:

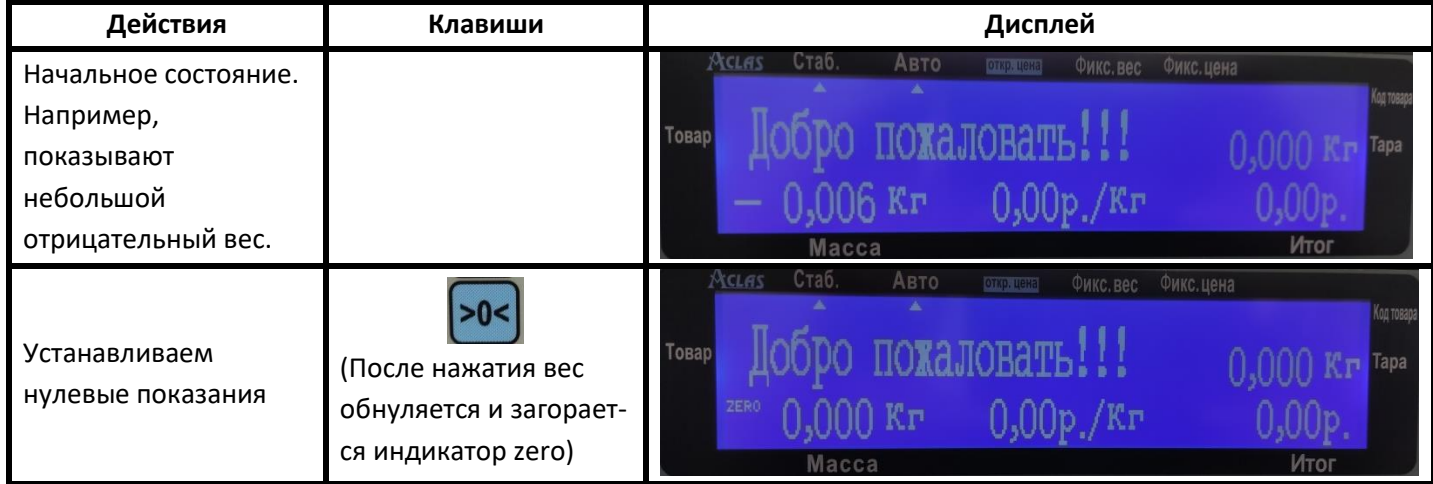

### <span id="page-17-0"></span>**Продажа весового товара с вызовом товара по коду товара**

Продажа весового товара с вызовом товара по коду возможна несколькими способами.

#### **Способ 1 (автоматическая печать):**

Например, требуется продать товар с кодом 12 (Морковь мытая), цена 49 руб/кг, весы работают в режиме автоматической печати:

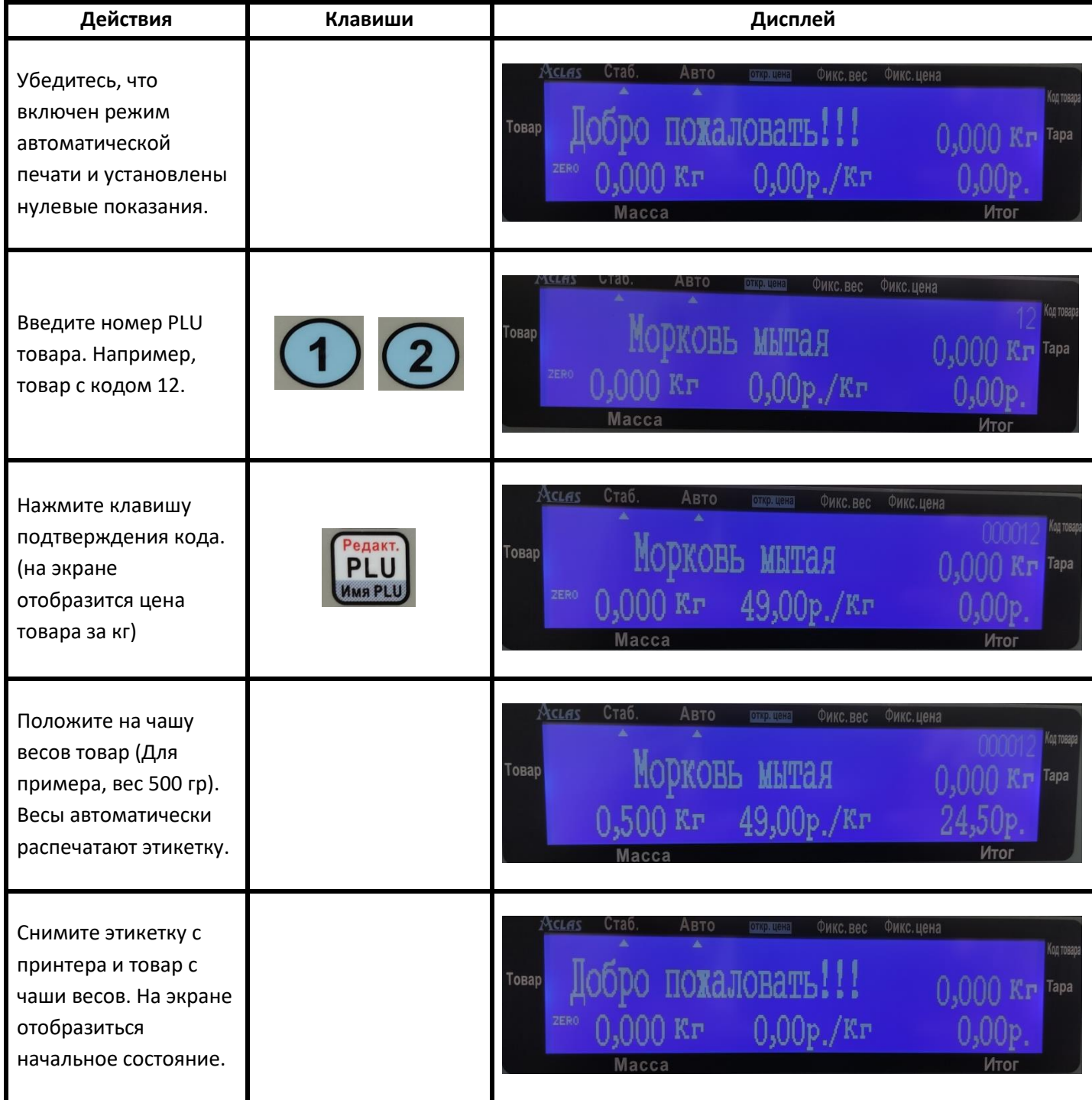

#### **Способ 2 (автоматическая печать):**

Например, требуется продать точное количество весового товара 850 грамм, товар с кодом 12 (морковь мытая), цена 49 руб/кг, весы работают в режиме автоматической печати:

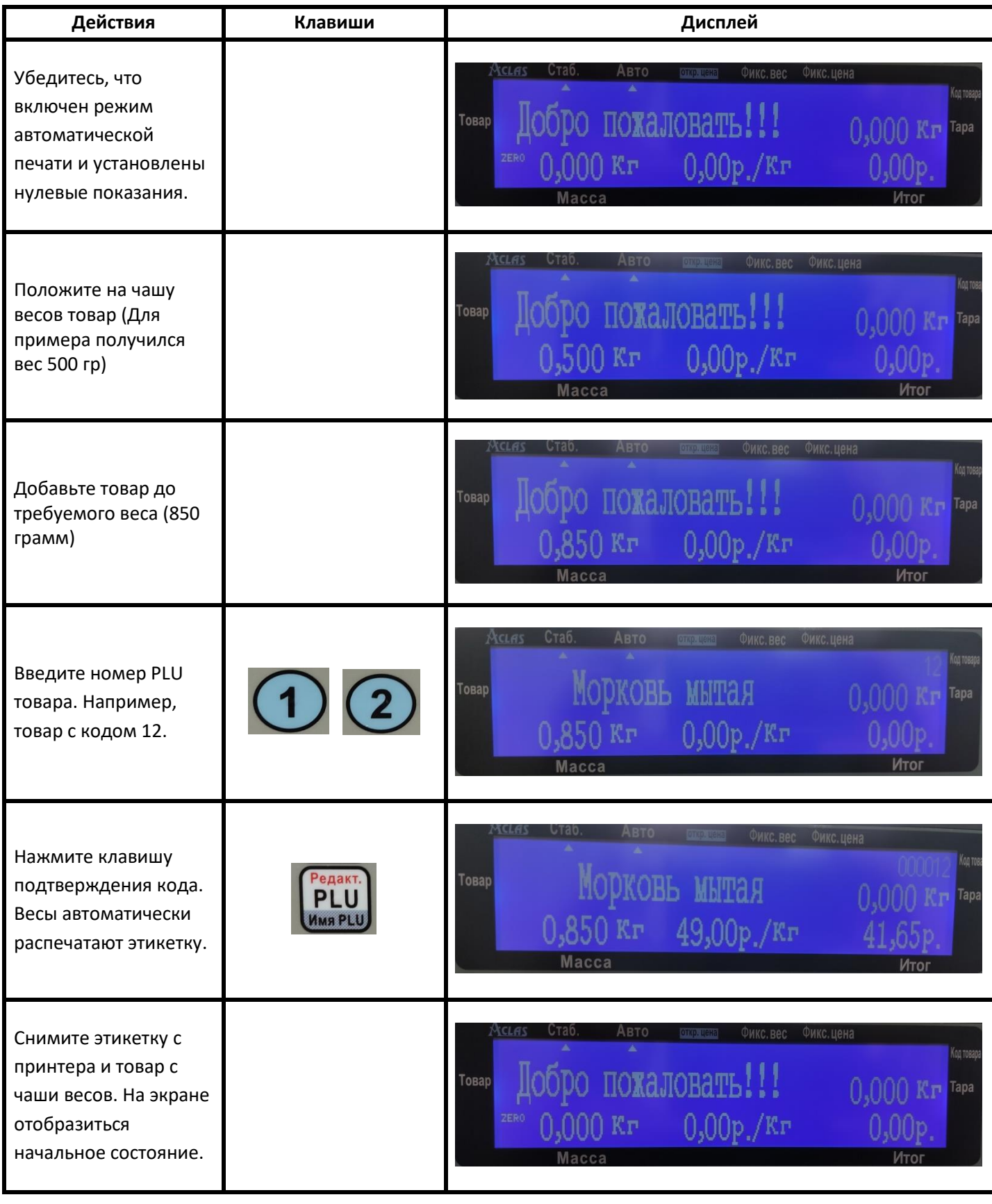

# **Способ 3 (ручная печать)**

Например, требуется продать товар с кодом 12 (Морковь мытая) на сумму около 150 рублей , цена товара 49 руб/кг, весы работают в режиме ручной печати:

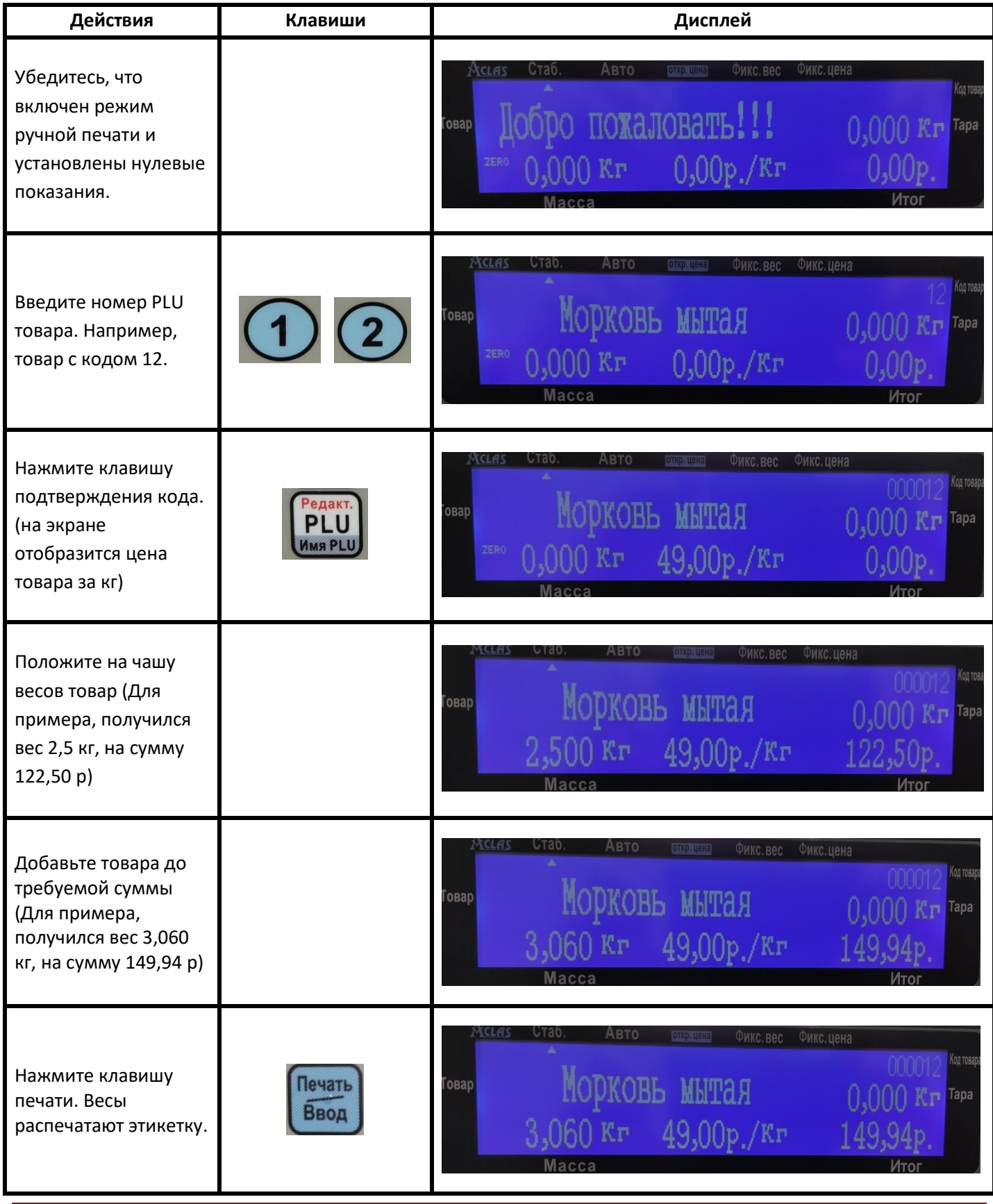

Страница 20

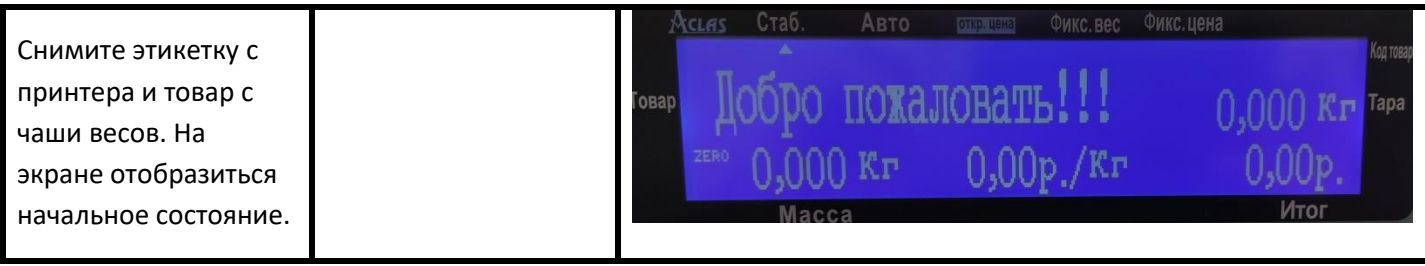

### <span id="page-20-0"></span>**Продажа весового товара с вызовом товара по горячей клавише**

Продажа весового товара по горячей клавише возможна несколькими способами.

#### **Способ 1 (автоматическая печать):**

Например, требуется продать товар с кодом 12 (Морковь мытая), товар назначен на горячую клавишу №1, цена 49 руб/кг, весы работают в режиме автоматической печати:

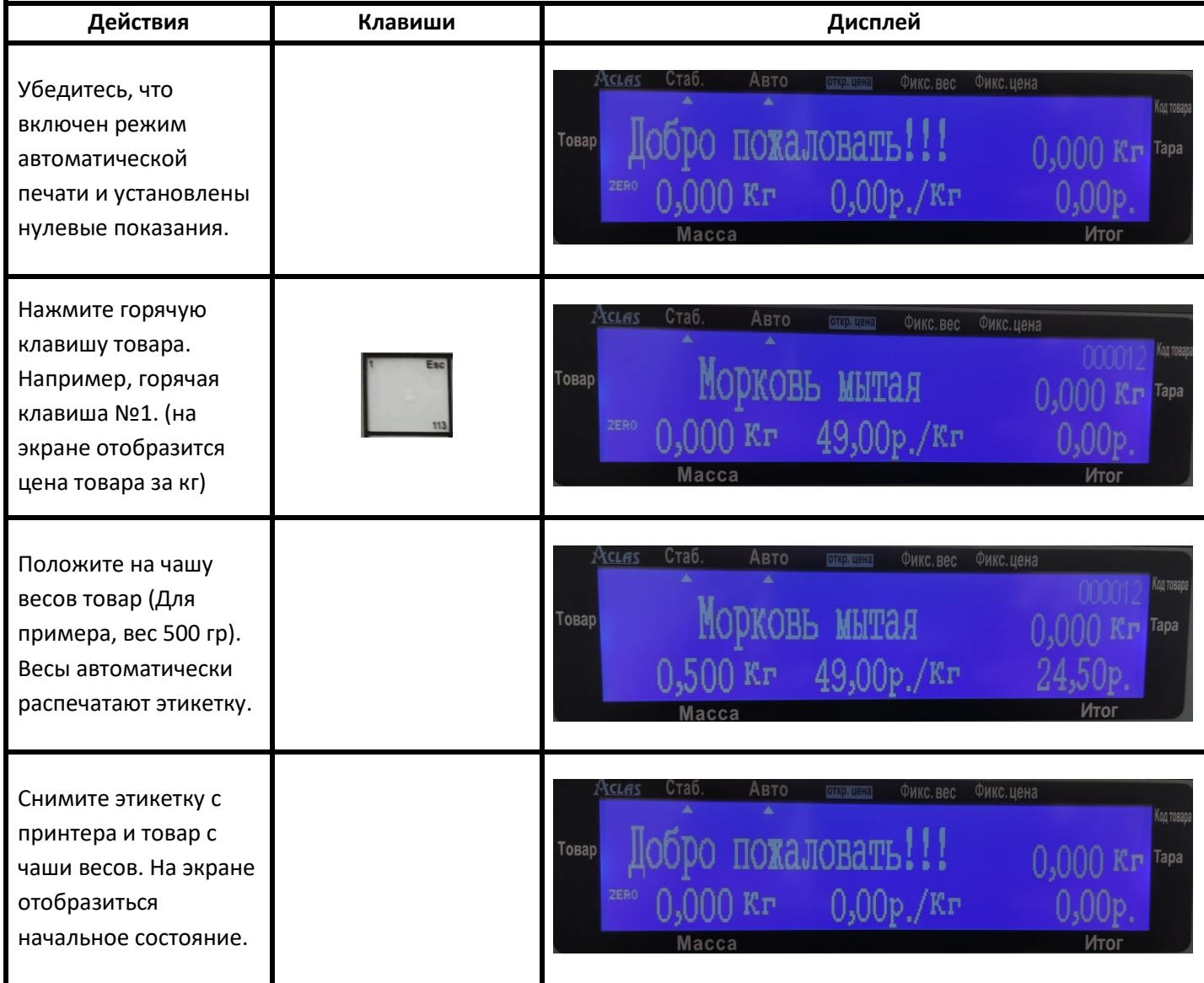

#### **Способ 2 (автоматическая печать):**

Например, требуется продать точное количество весового товара 850 грамм, товар с кодом 12 (морковь мытая), цена 49 руб/кг, весы работают в режиме автоматической печати:

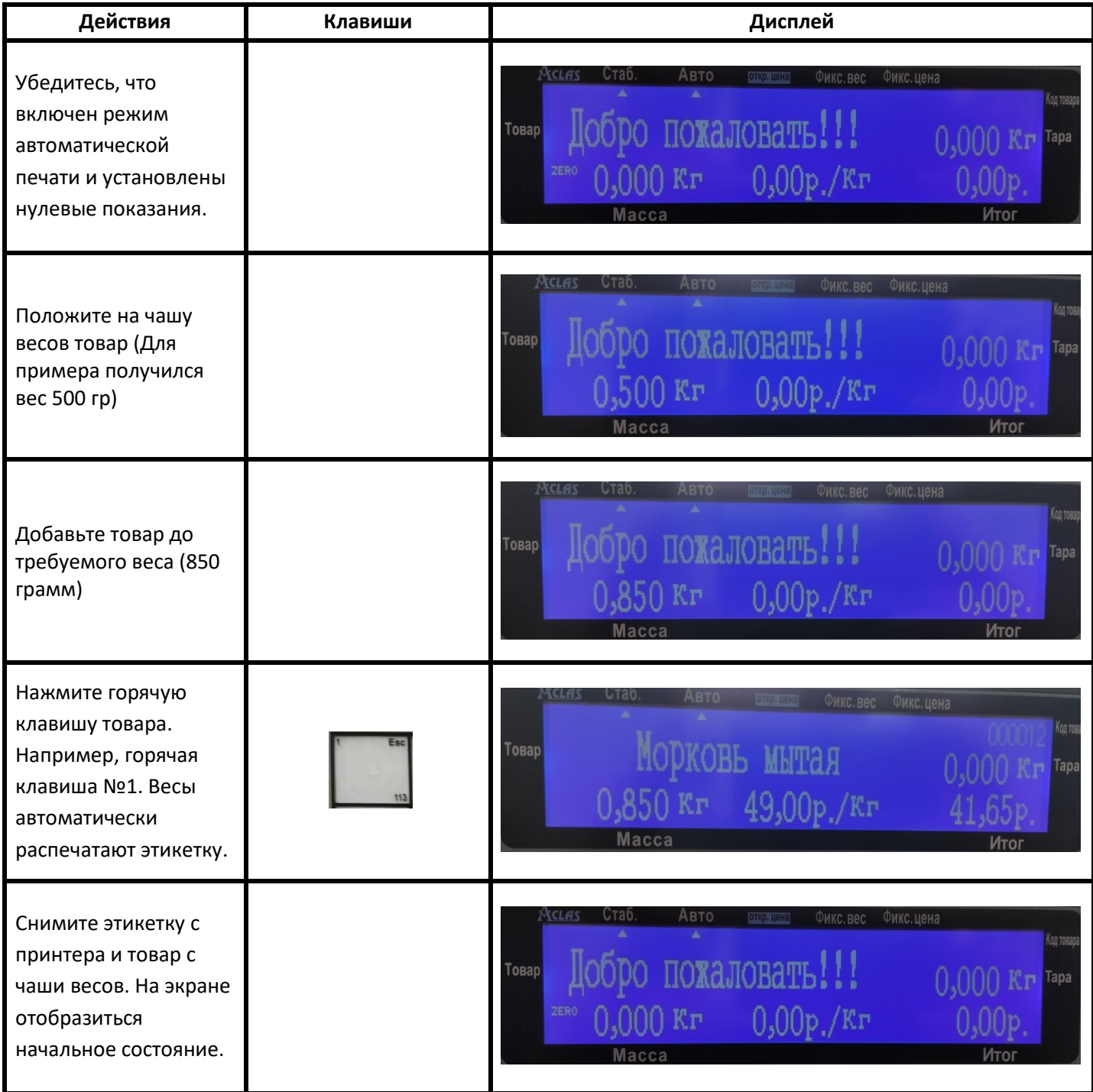

# **Способ 3 (ручная печать)**

Например, требуется продать товар с кодом 12 (Морковь мытая) на сумму около 150 рублей , цена товара 49 руб/кг, весы работают в режиме ручной печати:

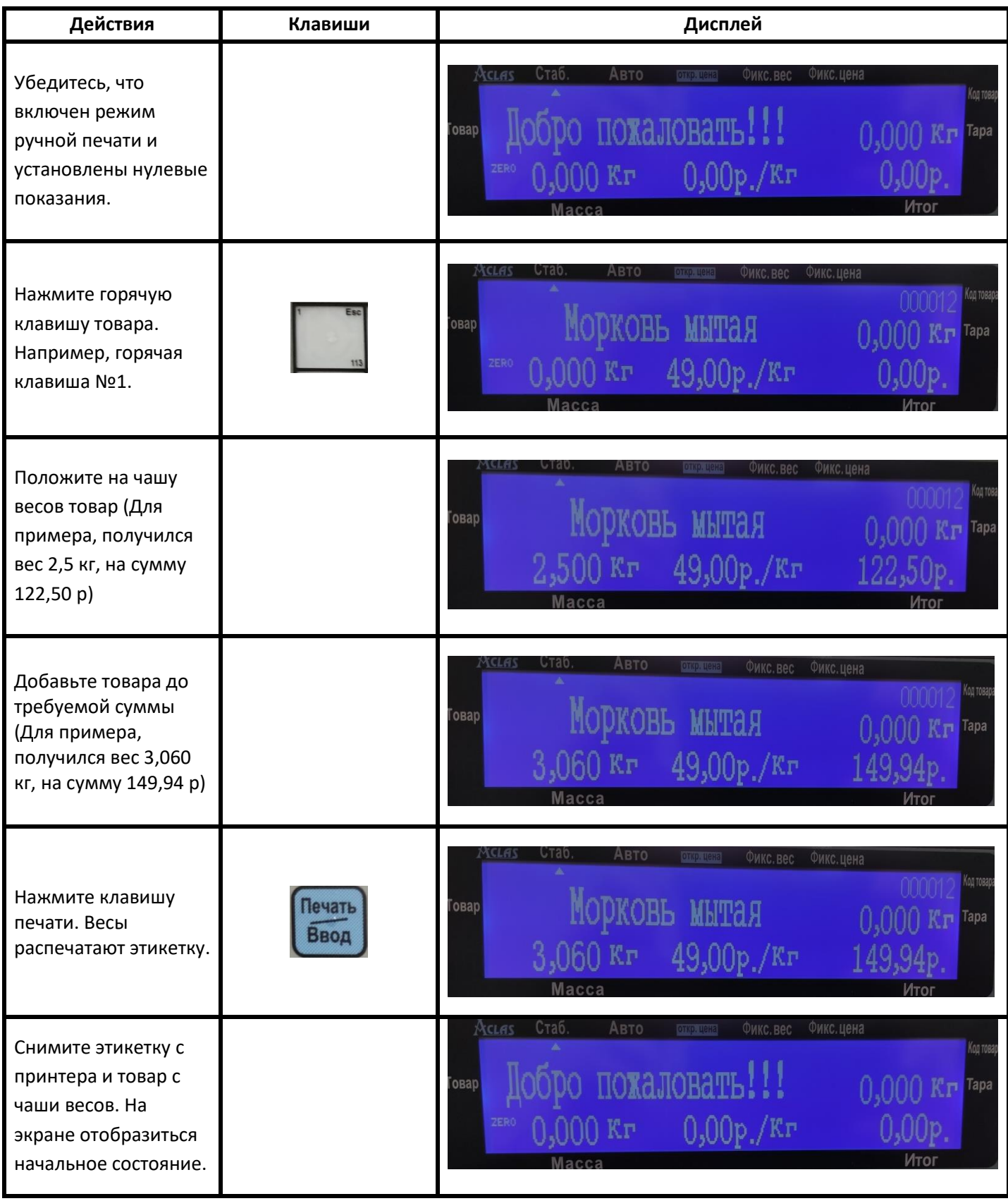

# <span id="page-23-0"></span>**Фасовка весового товара (автоматическая печать)**

Например, требуется произвести фасовку товара с кодом 13 (Сыр Масдам), цена 300 р./кг. Весы работают в режиме автоматической печати

### **Способ 1 (с вызовом товара по его коду)**

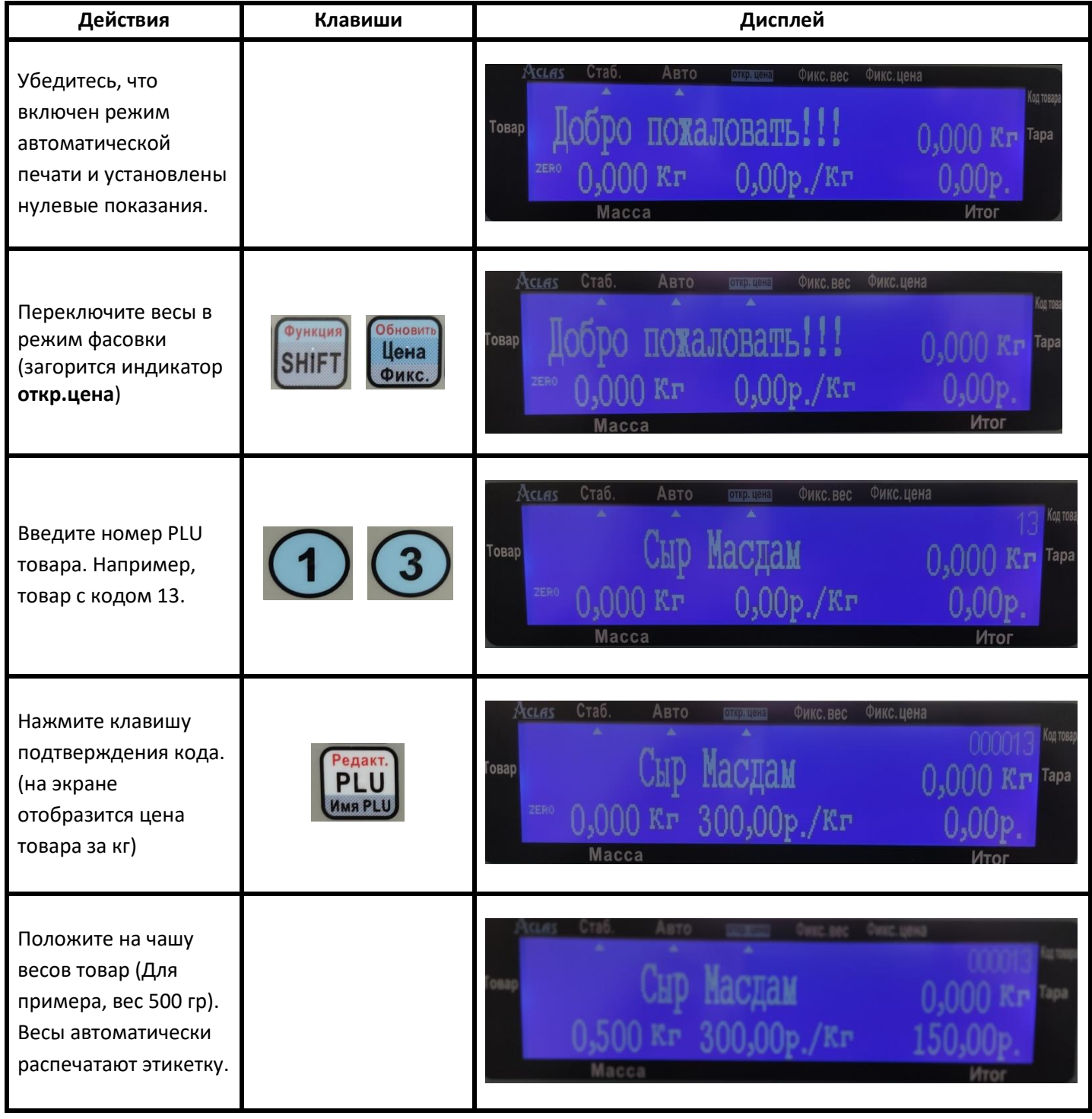

Страница 24

# **Aclas LS215-01 руководство пользователя**

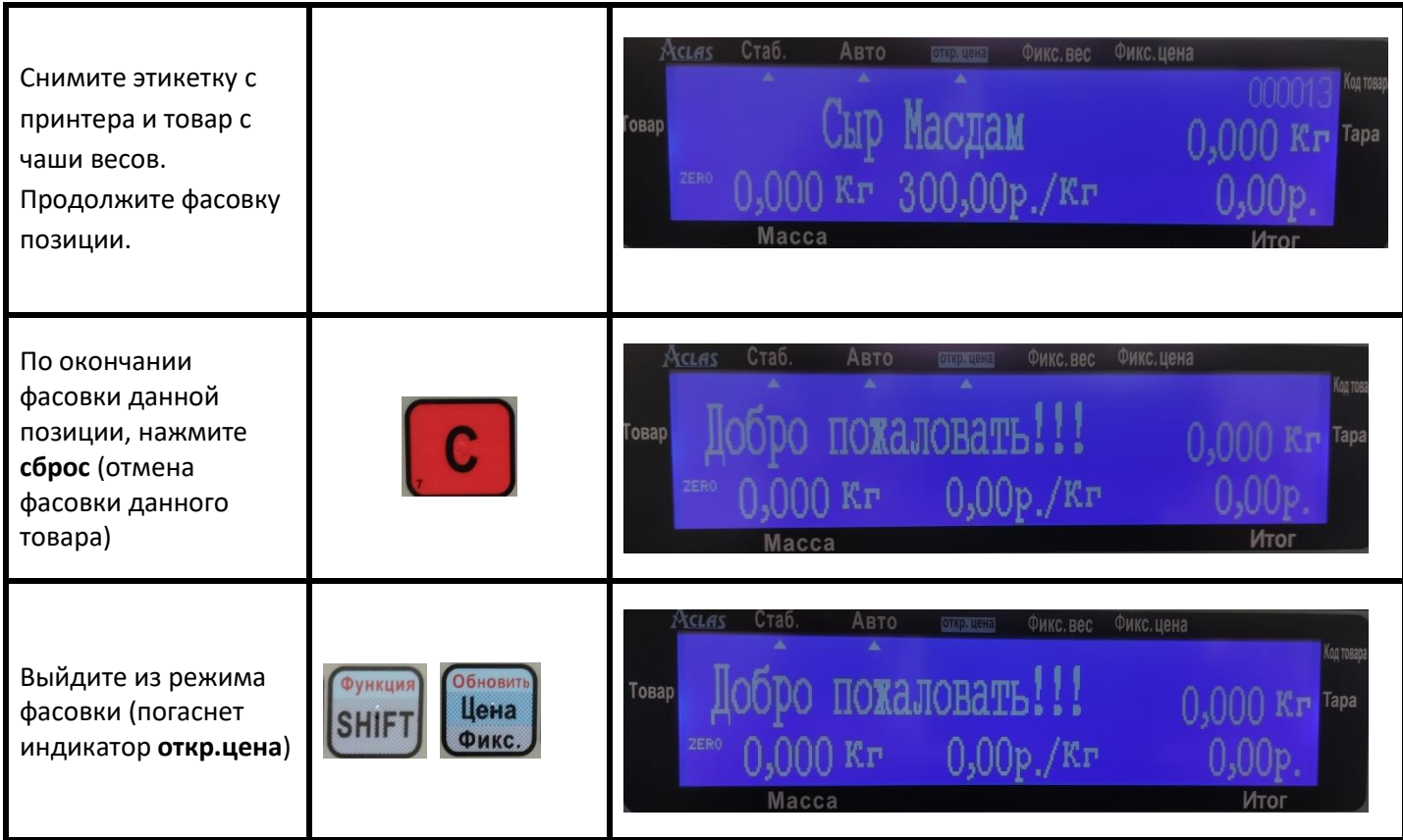

# **Способ 2 (с вызовом товара по горячей клавише)**

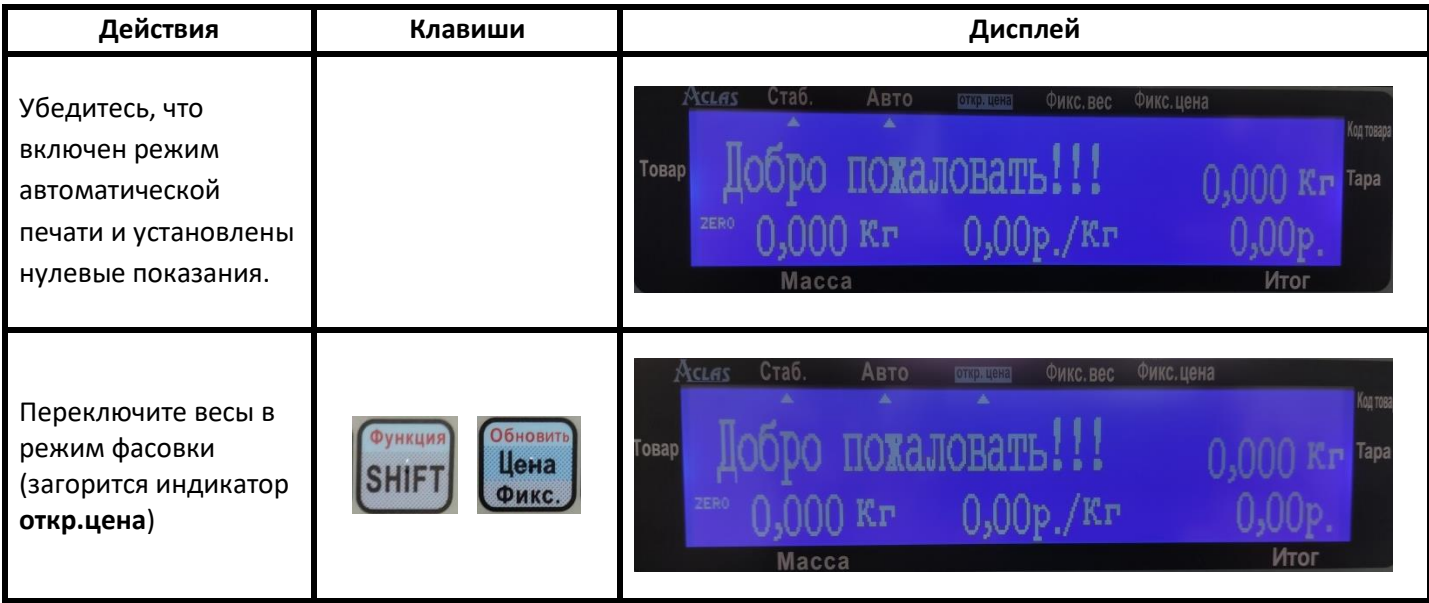

# **Aclas LS215-01 руководство пользователя**

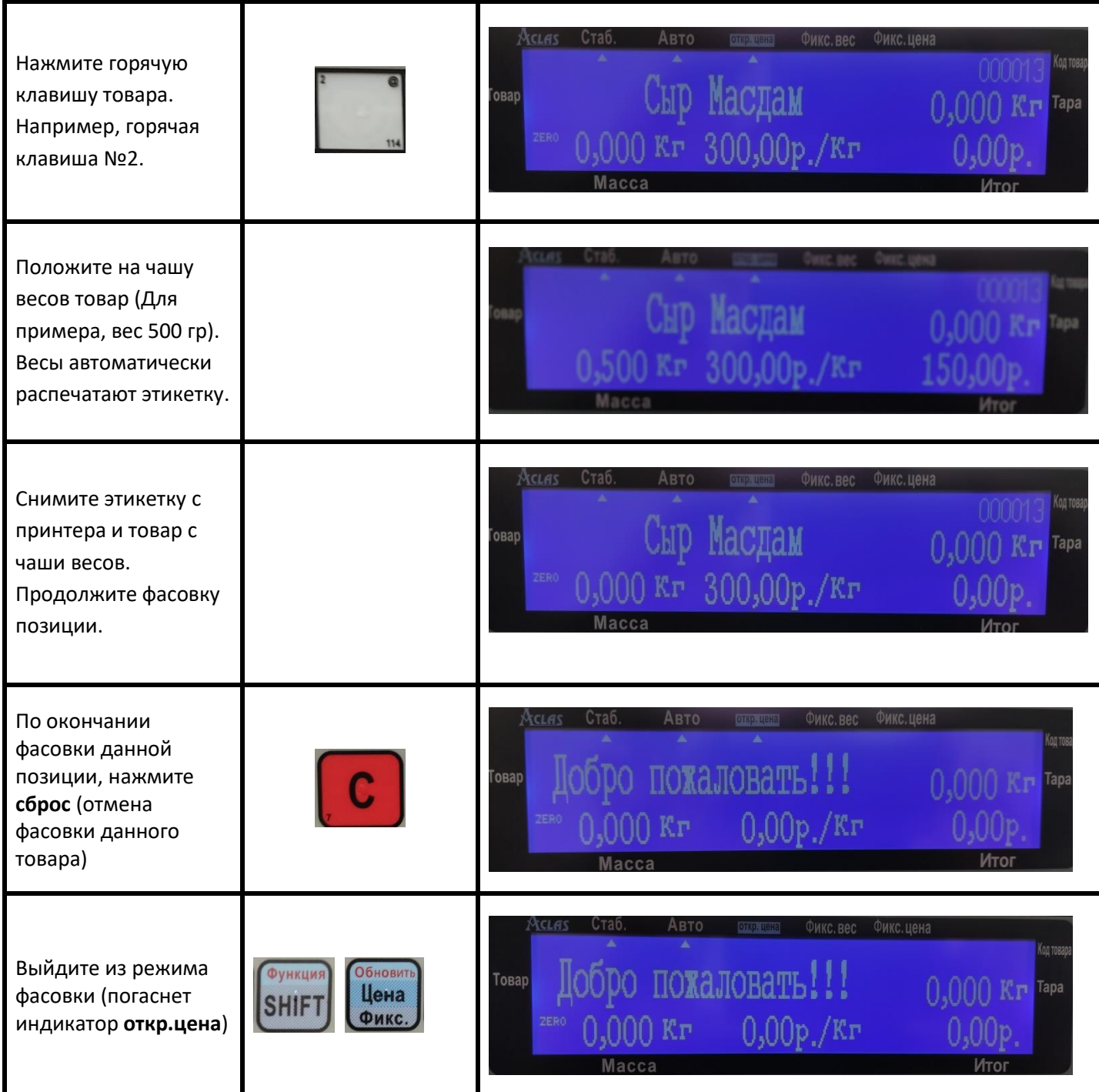

# <span id="page-26-0"></span>**Операции с тарой**

#### **Ввод тары путем взвешивания**

Например, имеем тару весом 20 гр. Требуется взвесить товар с кодом 14 (Пастила), цена 150 р/кг, без учета веса тары. Весы работают в режиме автоматической печати.

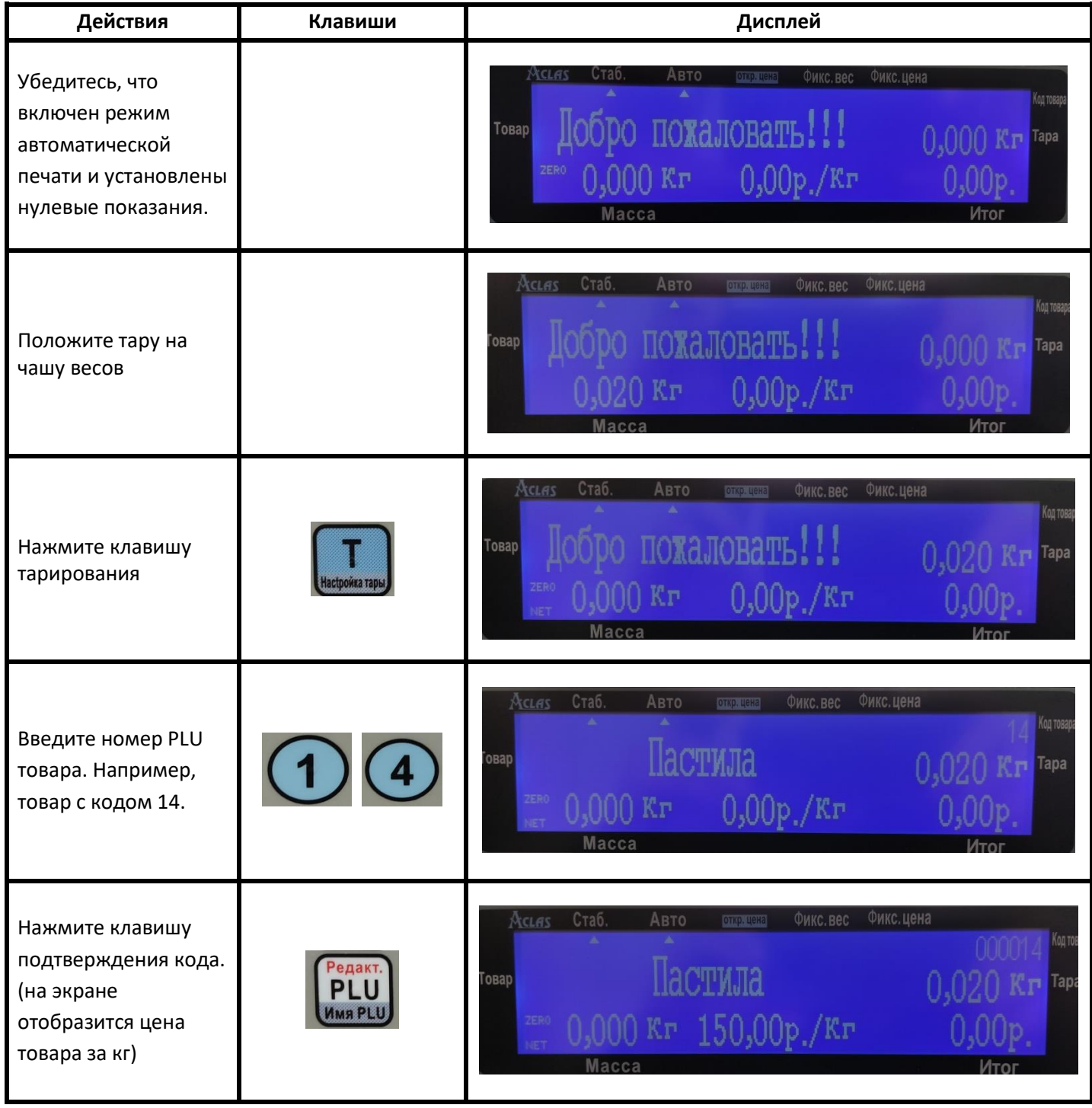

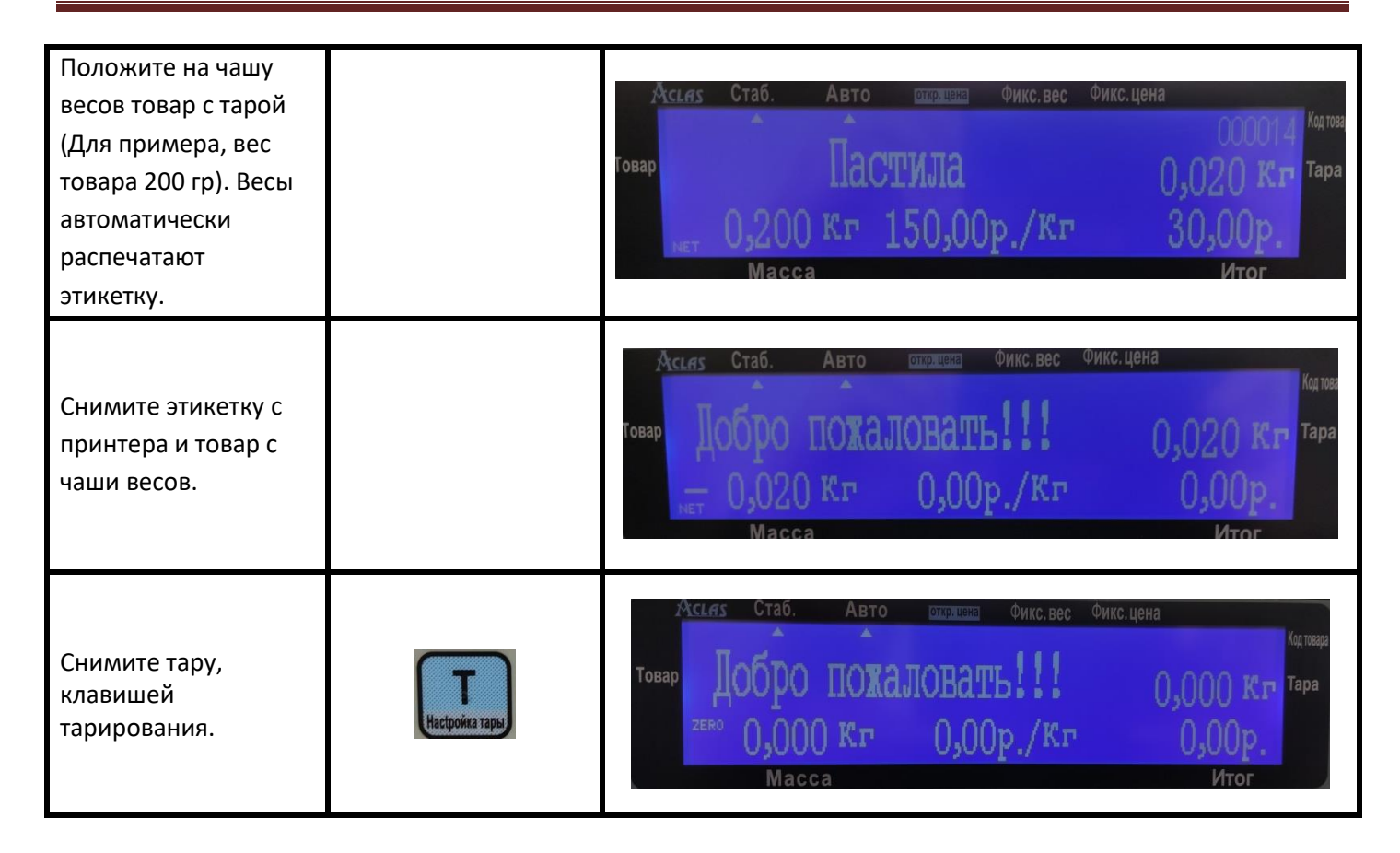

#### **Ручной ввод тары**

Например, имеем предварительно запакованный в тару товар. Известен вес тары (20 гр). Требуется взвесить товар с кодом 14 (Пастила), цена 150 р/кг, без учета веса тары. Весы работают в режиме автоматической печати.

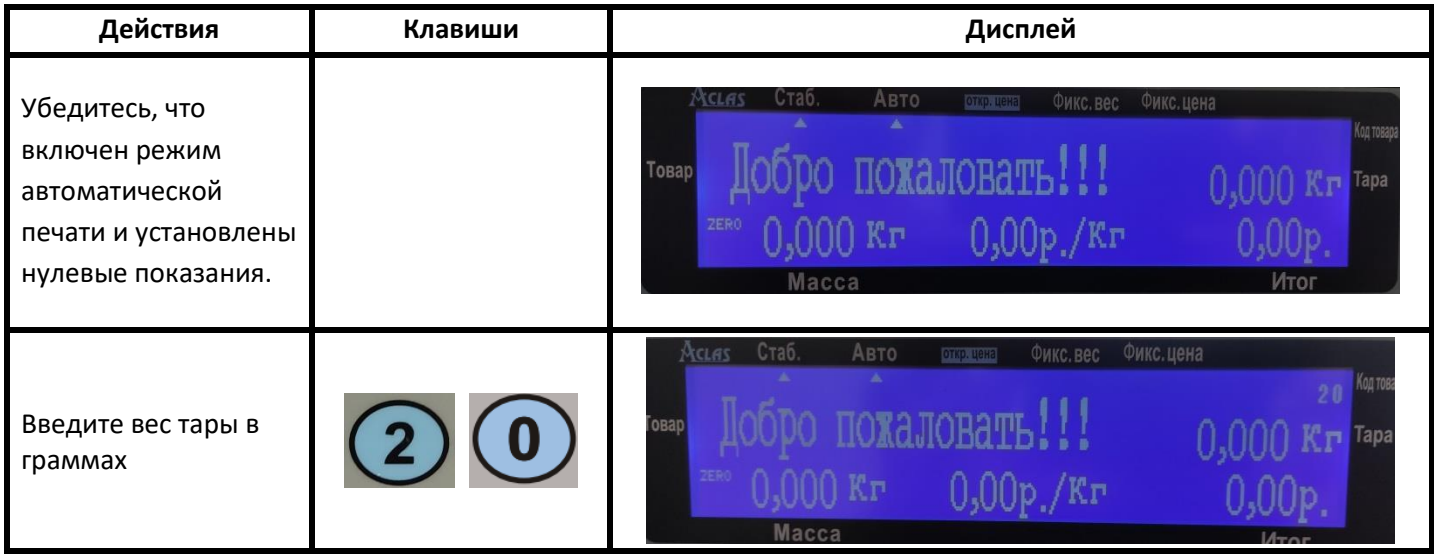

# **Aclas LS215-01 руководство пользователя**

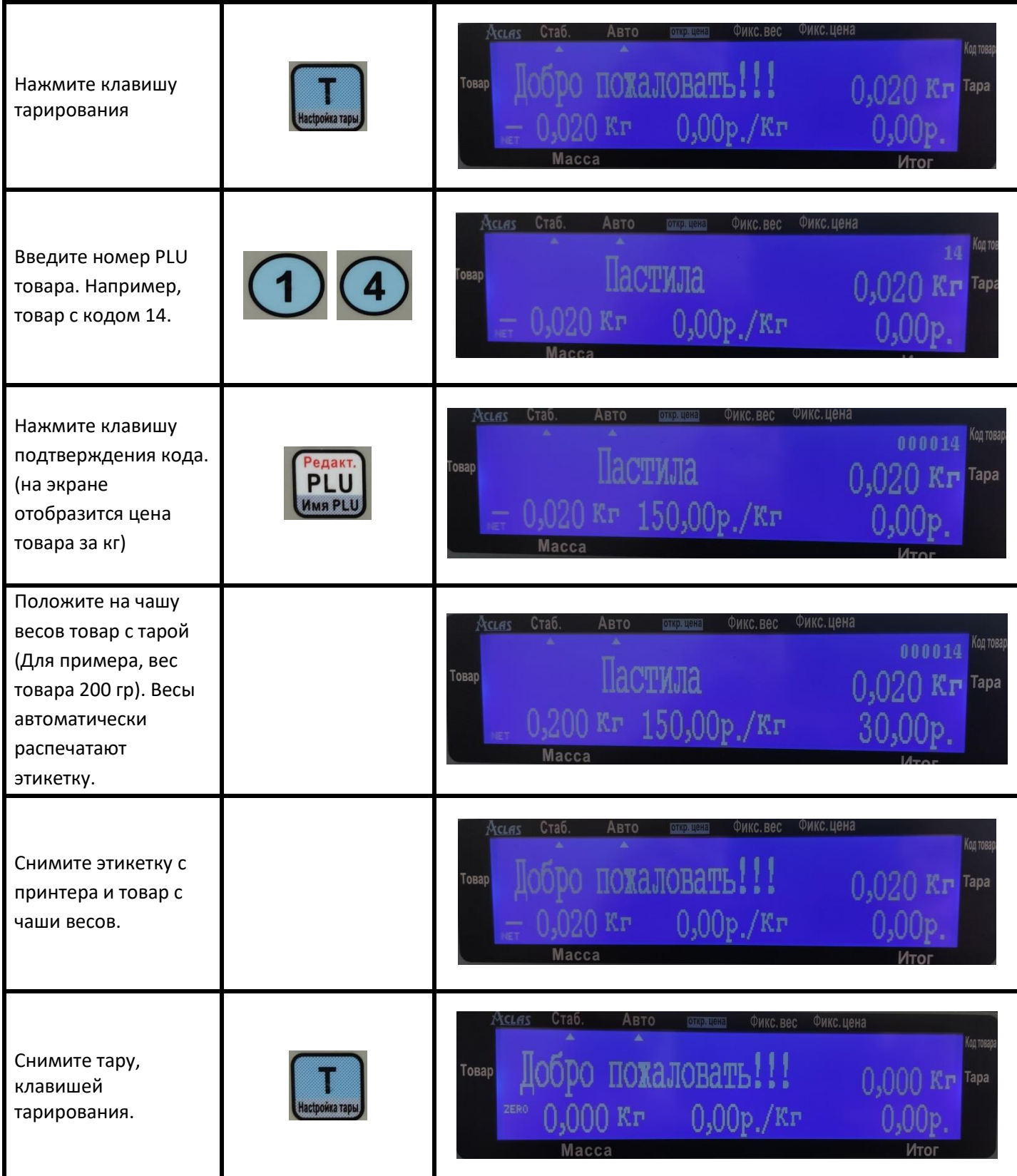

# <span id="page-29-0"></span>**Печать штучного товара**

#### **Печать одной единицы штучного товара**

Например, имеем товар с кодом 15 (пончик), Цена 65 рублей за штуку. Требуется напечатать этикетку для одной единицы товара. Весы работают в режиме автоматической печати.

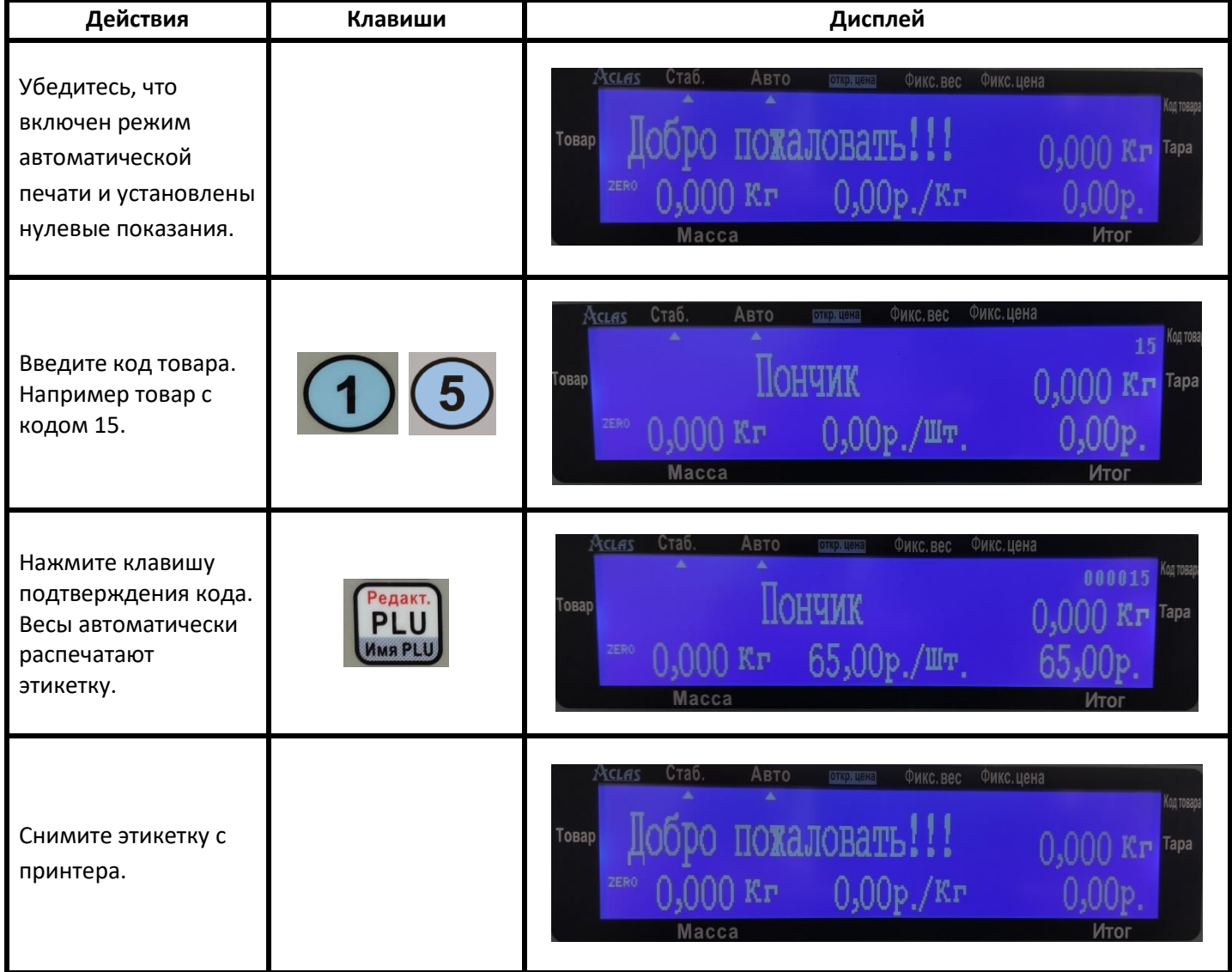

#### **Печать нескольких единиц штучного товара**

Например, имеем товар с кодом 15 (пончик), цена 65 рублей за штуку. Требуется напечатать этикетку для трех единиц товара. Весы работают в режиме автоматической печати.

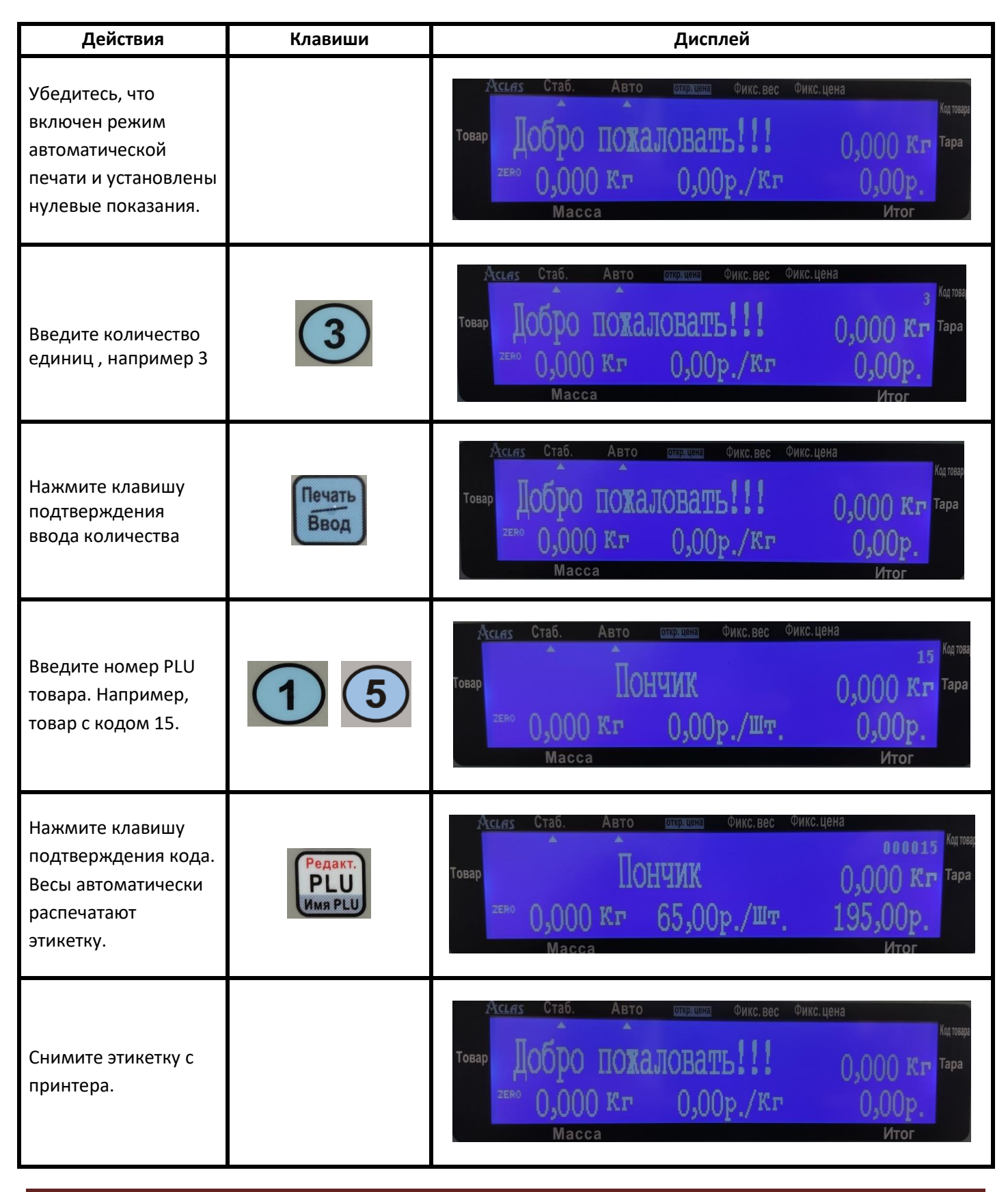

Страница 31

# <span id="page-31-0"></span>**Печать определенного количества этикеток (ценников)**

**Печать этикеток без указания количества (до 10000 копий).**

Например, имеем товар с кодом 15 (пончик), цена 65 рублей за штуку. Требуется расфасовать товар, количество товара предварительно неизвестно. Весы работают в режиме автоматической печати.

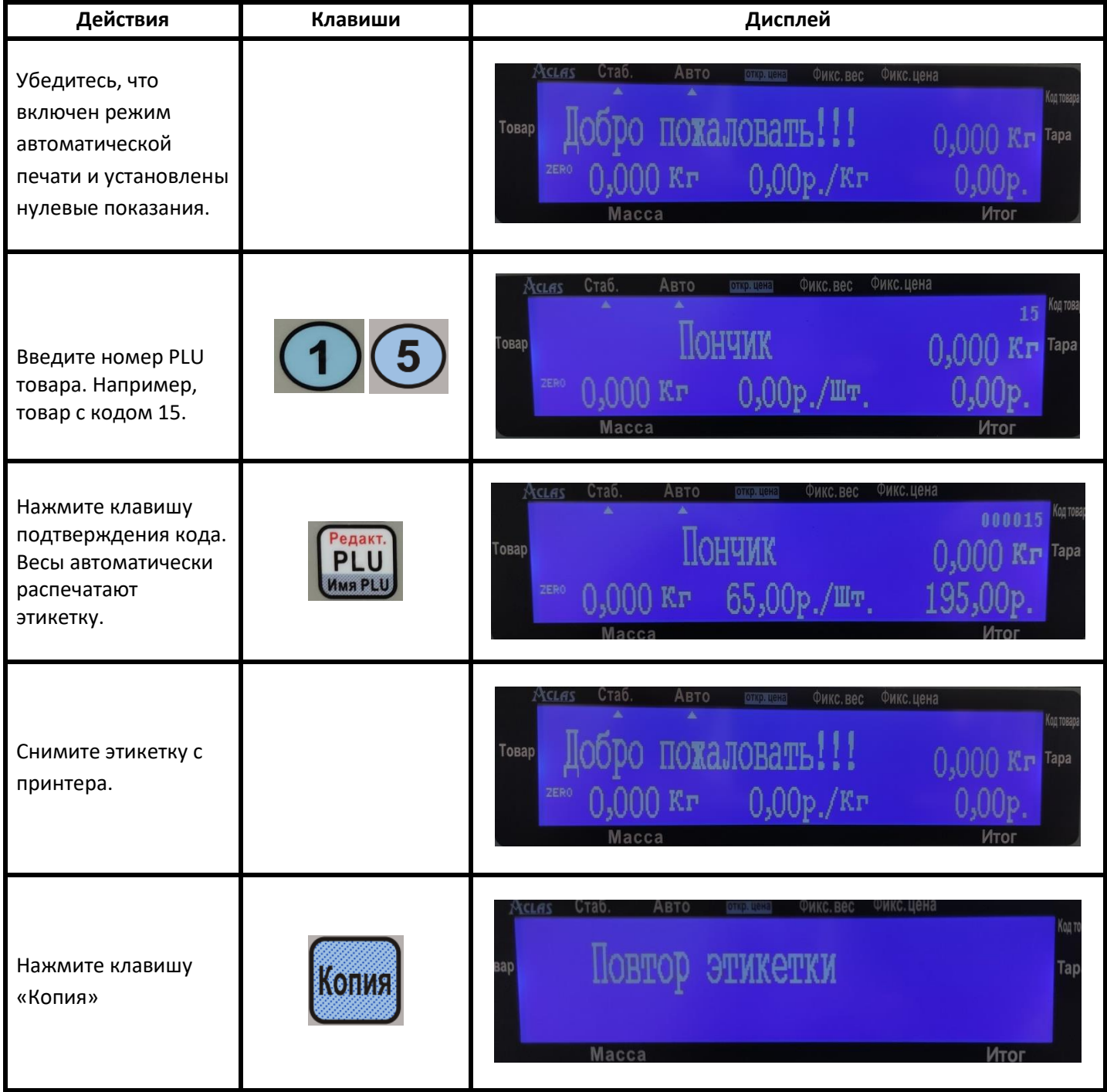

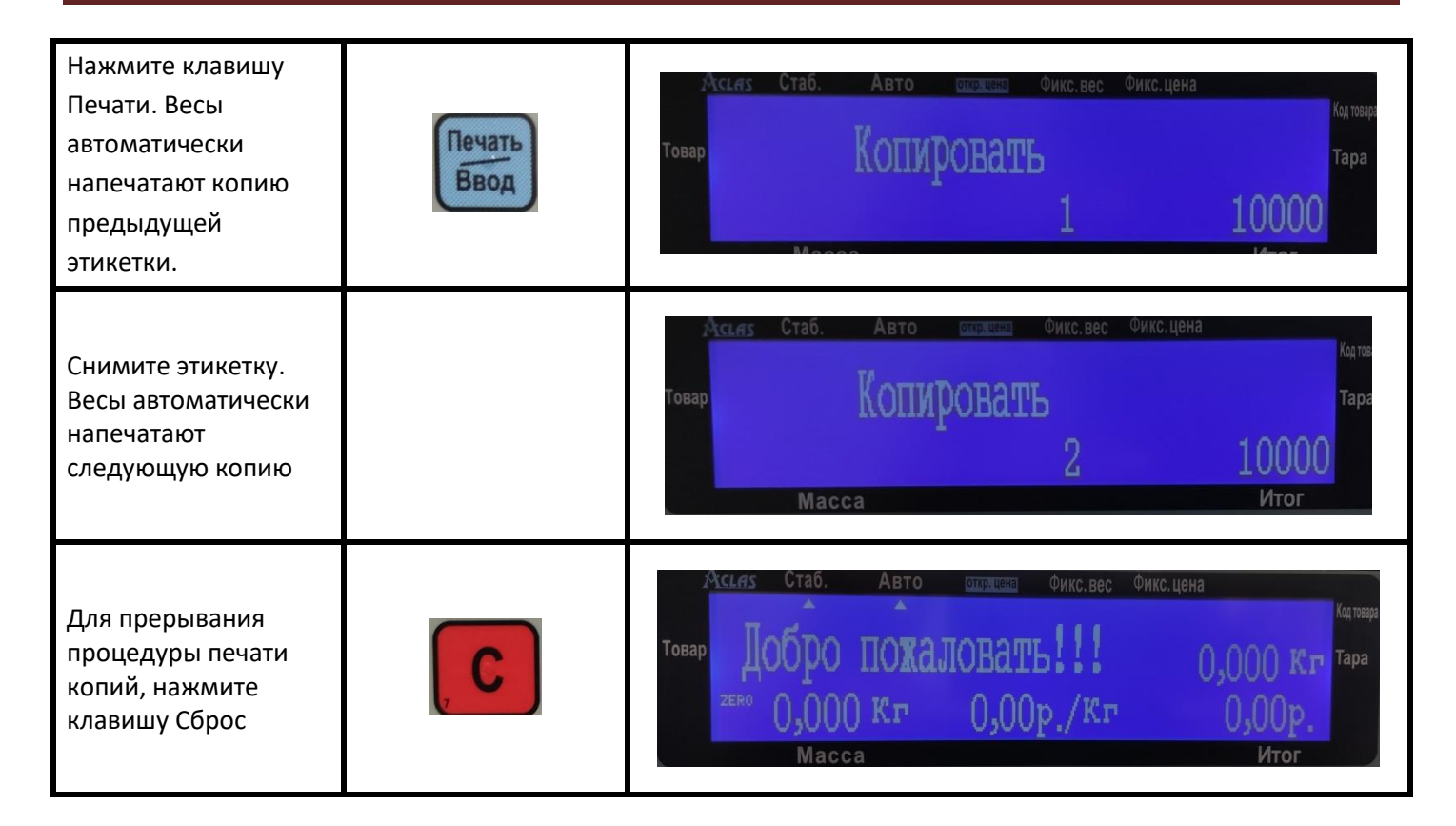

#### **Печать этикеток с указанием количества.**

Например, имеем товар с кодом 15 (пончик), цена 65 рублей за штуку. Требуется расфасовать 5 единиц товара. Весы работают в режиме автоматической печати.

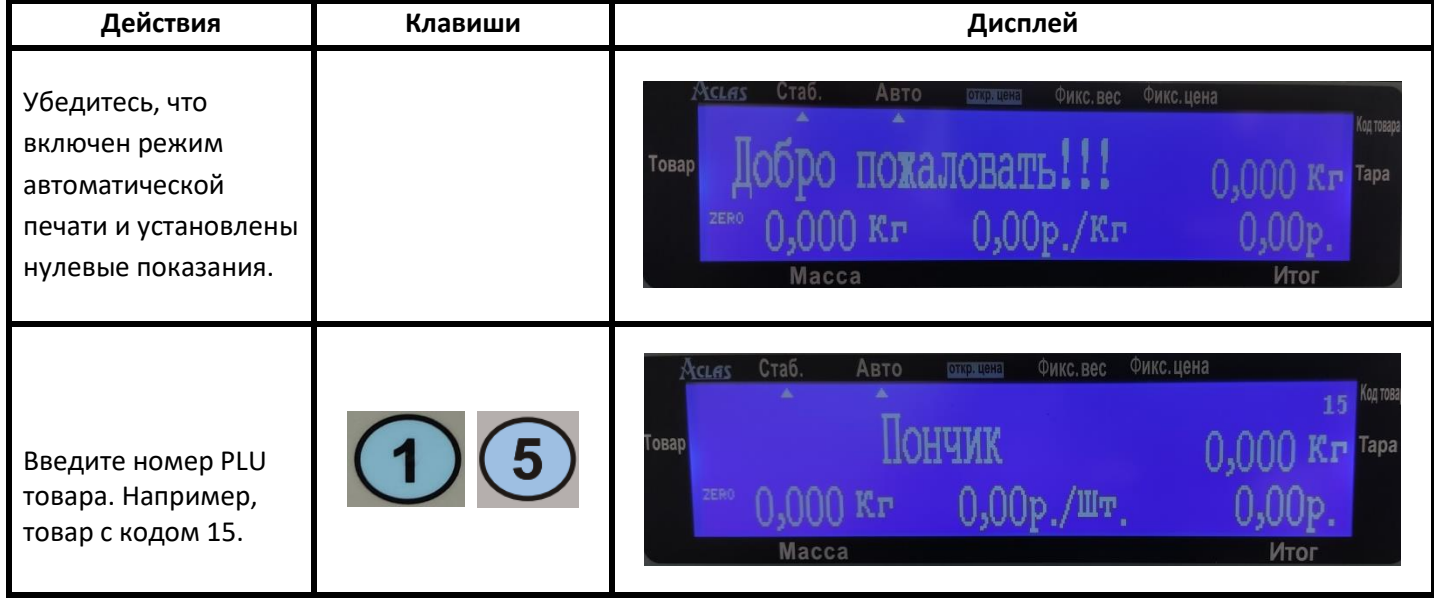

# **Aclas LS215-01 руководство пользователя**

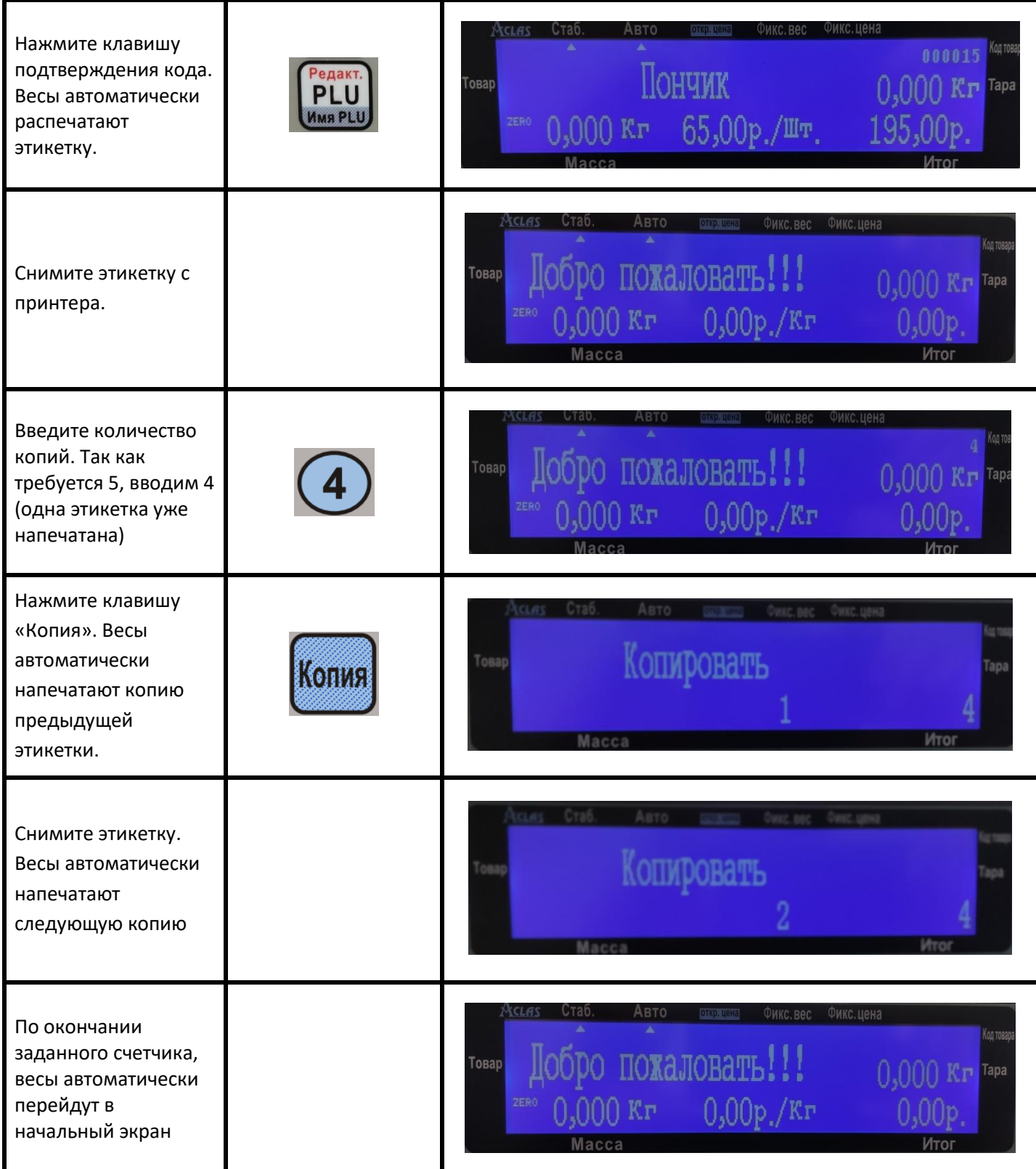